*RENDICONTAZIONE PNRR: LE NUOVE LINEE GUIDA ReGiS E LINEE GUIDA MIM EDILIZIA SCOLASTICA*

> *Centro di Competenza e Centrale di Committenza PNRR*

1° WEBINAR ReGiS (17 Marzo 2023) **RENDICONTAZIONE, MONITORAGGIO E CONTROLLO**

2° WEBINAR ReGiS (31 Marzo 2023) **RENDICONTAZIONE PICCOLE E MEDIE OPERE** *Ministero Interno*

3° WEBINAR ReGiS (12 Maggio 2023) **RENDICONTAZIONE EDILIZIA SCOLASTICA**

*Ministero Istruzione e Merito*

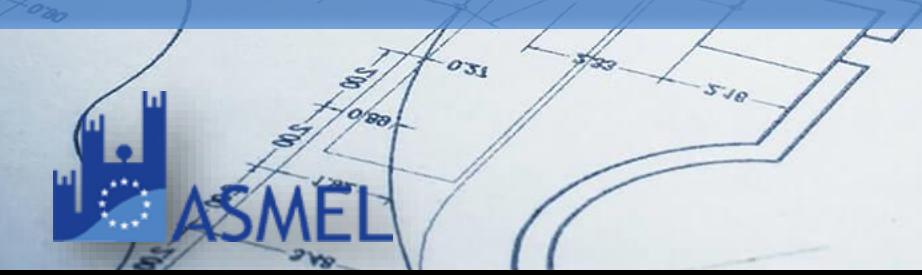

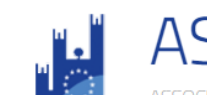

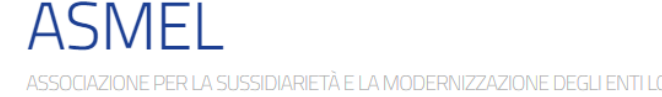

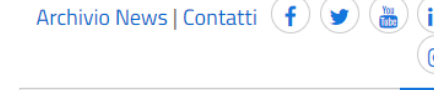

Cerca...

CENTRO DI COMPETENZA E CENTRALE DI COMMITTENZA

CRAL

**Relatori ed Esperti** Prossimi eventi Archivio eventi Materiali e registrazioni

Asmecon

**PNRR**

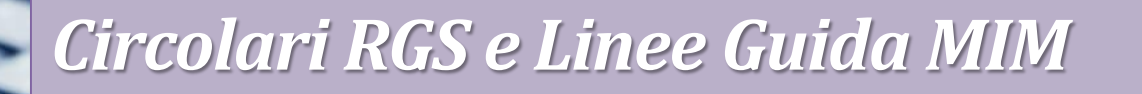

### Circolare N. 16 – 14 Aprile 2023

Rilascio in esercizio sul sistema informativo ReGiS delle Attestazioni dei controlli svolti su procedure e spese e del collegamento alla banca dati ORBIS nonché alle piattaforme antifrode ARACHNE e PIAF-IT

Circolare N. 19 – 27 Aprile 2023

Utilizzo del sistema ReGiS per gli adempimenti PNRR e modalità di attivazione delle anticipazioni di cassa a valere sulle contabilità di tesoreria NGEU

**Circolari RGS**

La Circolare N. 16 va a integrare le Linee Guida per lo svolgimento delle attività di rendicontazione delle Misure PNRR di competenza delle Amministrazioni Centrali e dei Soggetti Attuatori.

Tale documento descrive i principali flussi procedurali inerenti ai processi di controllo e rendicontazione del PNRR a cura dei Soggetti Attuatori e delle Amministrazioni centrali titolari di Misure PNRR.

**Circolare N. 16 14 Aprile 2023**

**4**

Le linee guida di Agosto prevedono la redazione di specifiche attestazioni durante lo svolgimento del progetto:

- Attestazione delle verifiche effettuate sulla procedura di selezione dei progetti e/o dei soggetti Attuatori (Amministrazioni centrali)
- Attestazione delle verifiche effettuate sulla procedura di gara (Soggetti Attuatori)
- Attestazione delle verifiche effettuate sui Rendiconti di progetto (Soggetti Attuatori)
- Attestazione delle verifiche effettuate sui Rendiconti di Misura (Amministrazioni centrali)

**Circolare N. 16 14 Aprile 2023**

**5**

E lo svolgimento di determinati controlli:

- Titolare effettivo
- Conflitto di interessi
- Doppio finanziamento

### **PIATTAFORME INFORMATICHE/BANCHE DATI**

ARACHNE PIAF-IT **ORBIS** 

**Circolare N. 16 14 Aprile 2023**

**6**

#### ATTESTAZIONE DELLE VERIFICHE EFFETTUATE **SULLA PROCEDURA DI GARA**

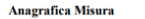

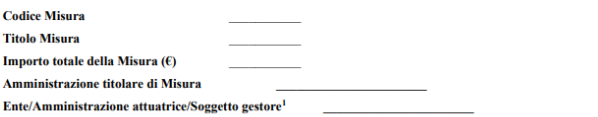

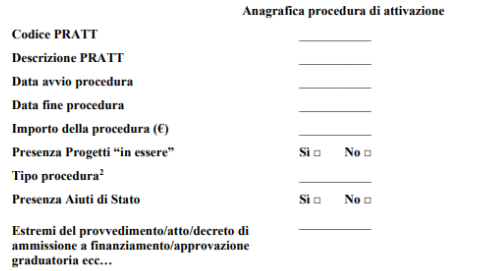

#### **Anagrafica Progetto**

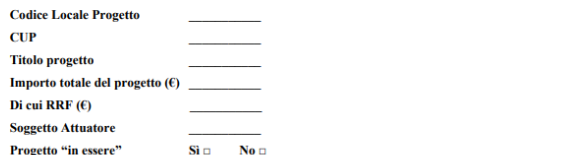

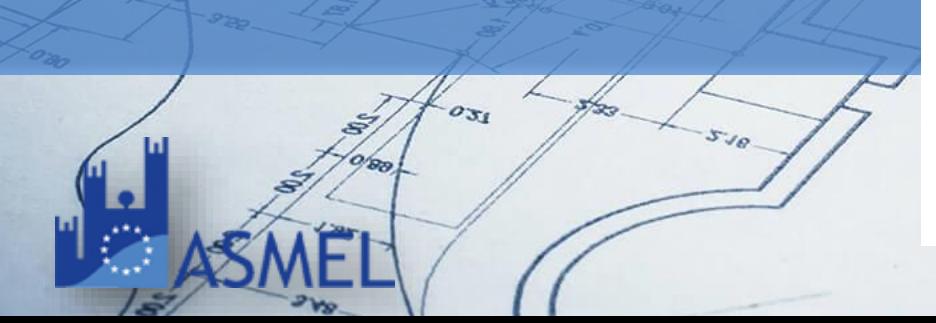

**ATTESTA** 

#### 1. la regolarità amministrativo-contabile

- o in esito al positivo svolgimento dei controlli ordinari di regolarità amministrativo contabile previsti dalla vigente normativa nonché dei controlli di gestione ordinari su tutti gli atti di competenza amministrativi, contabili e fiscali, direttamente o indirettamente collegati alla procedura di gara espletata;
- 2. di aver provveduto alla individuazione del titolare effettivo dell'aggiudicatario/contraente e adottato misure ragionevoli per verificarne l'identità
	- o in esito al positivo svolgimento dei controlli ex ante sulle comunicazioni rese in merito alla titolarità effettiva;

#### 3. l'assenza di situazioni di conflitto di interessi

- o in esito al positivo svolgimento dei controlli ex ante sulle dichiarazioni rese:
- 4. il rispetto delle condizionalità PNRR previste nell'annex CID e nell'Operational Arrangements relativamente alle milestone e ai target della Misura e pertinenti per il progetto
	- o in esito al positivo svolgimento dei controlli ex ante sugli atti e sui documenti principali della procedura di gara (nonché sul contratto d'appalto) circa la presenza e corretta indicazione di elementi, prescrizioni e/o obblighi inerenti il rispetto delle specifiche condizionalità (anche in riferimento alle modalità e tempistiche di svolgimento delle attività) utili per attestarne, successivamente, il soddisfacente conseguimento;

5. il rispetto degli ulteriori requisiti PNRR connessi alla Misura a cui è associato il progetto

o in esito al positivo svolgimento dei controlli ex ante sugli atti inerenti alla procedura di gara (nonché sul contratto d'appalto) circa la presenza e corretta indicazione del contributo programmato all'indicatore comune ed eventualmente il contributo ai *tagging climate e tagging digital*, (ove pertinente);

#### $N.A.  $\square$$

#### 6. il rispetto del principio DNSH

o in esito al positivo svolgimento dei controlli ex ante sugli atti inerenti alla procedura di gara (nonché sul contratto d'appalto) circa la presenza e corretta indicazione di elementi, prescrizioni, obblighi e/o eventuali attestazioni da acquisire per attestare successivamente il rispetto del principio di "non arrecare danno significativo" all'ambiente -DNSH (ove pertinente);

#### $N.A.  $\Box$$

#### 7. il rispetto dei principi trasversali PNRR

o in esito al positivo svolgimento dei controlli ex ante sugli atti inerenti alla procedura di gara (nonché sul contratto d'appalto) circa la presenza e corretta indicazione di elementi, prescrizioni, obblighi e/o eventuali attestazioni da acquisire per attestare successivamente il rispetto dei principi trasversali PNRR - parità di genere, politiche per i giovani, quota sud (ove pertinente).

#### $N.A.  $\square$$

Si attesta altresì che, ogni necessaria e pertinente documentazione oggetto di verifica, riferita alle predette aree di controllo, in coerenza con le Circolari/Linee Guida/Manuali di riferimento, risulta allegata alla presente attestazione all'interno della specifica tile/sezione del sistema informativo ReGiS e che ogni altra eventuale documentazione di maggior dettaglio a supporto di quanto dichiarato è conservata agli atti e/o nel proprio Sistema Informativo Locale (SIL).

### **Circolare N. 16 14 Aprile 2023**

**7**

 $4L$  ap.

#### **Rendiconto di Progetto - PNRR**

\*\*\* REGIS \*\*\*

**ATTESTAZIONE DELLE VERIFICHE EFFETTUATE** 

Nº Rendiconto di Progetto:

Somette Attuatores Data:

**Importo Rendicanto** 

**Informazioni Progetto** 

**Codice Misura:** 

**Titolo Misura:** 

**Titolo Progetto** 

CUP-

CLP:

**COGNOME** II/la sottoscritto/a, NOME (titolare/responsabile/.....) del in qualità di (Ufficio/Struttura/...

In relazione al Progetto:

ed in coerenza con le Circolari/Linee Guida/Manuali emanate dall'Amministrazione Centrale titolare di Misura, **ATTESTA** 

con riferimento alle spese (e alle relative procedure ad esse collegate) consuntivate nel Rendiconto di PROGETTO allegato alla presente:

#### 1) la regolarità amministrativo-contabile

- o in esito al positivo svolgimento dei controlli ordinari di regolarità amministrativo contabile previsti dalla vigente normativa nonché dei controlli di gestione ordinari su tutti gli atti di competenza amministrativi, contabili e fiscali, direttamente o indirettamente collegati alle spese sostenute ed esposte a rendicontazione:
- 2) di aver provveduto alla corretta individuazione del titolare effettivo dell'aggiudicatario/contraente e adottato misure ragionevoli per verificarne **Fidentità**
- o in esito al positivo svolgimento dei controlli ex ante sulle comunicazioni rese in merito alla titolarità effettiva;

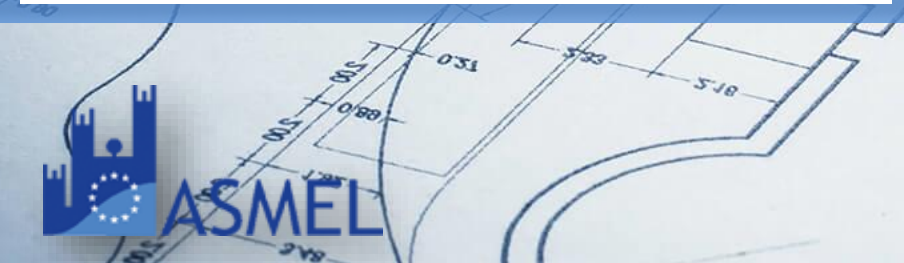

#### 3) l'assenza di situazioni di conflitto di interessi

o in esito al positivo svolgimento dei controlli ex ante sulle dichiarazioni rese;

#### 4) l'assenza di doppio finanziamento

o sulle spese esposte a rendicontazione;

- 5) il rispetto delle condizionalità PNRR previste nell'Annex CID e nell'Operational Arrangements relativamente alle milestone e ai target della Misura e pertinenti per il progetto da realizzare
	- o in esito al positivo svolgimento dei controlli sulla documentazione attuativa e/o probatoria resa a supporto delle specifiche condizionalità anche in riferimento alle modalità e tempistiche di svolgimento delle attività;

#### 6) il rispetto degli ulteriori requisiti PNRR connessi alla Misura a cui è associato il progetto

o in esito al positivo svolgimento dei controlli sulla documentazione attuativa e/o probatoria resa a supporto del contributo programmato all'indicatore comune ed eventualmente il contributo ai tagging ambientali e digitale ove pertinente;

#### 7) il rispetto del principio DNSH

o in esito al positivo svolgimento dei controlli sulle attestazioni e/o sulla documentazione probatoria resa a supporto del rispetto del principio DNSH;

#### 8) il rispetto dei principi trasversali PNRR

o in esito al positivo svolgimento dei controlli sulle attestazioni e/o sulla documentazione probatoria resa a supporto del rispetto dei principi trasversali PNRR (pari opportunità, politiche per i giovani, quota SUD, ove richiesto).

Si attesta, altresì, che ogni necessaria e pertinente documentazione di controllo riferita alle predette aree, in coerenza con le Circolari/Linee Guida/Manuali di riferimento, risulta allegata alla presente attestazione all'interno della specifica tile/sezione di REGIS e che ogni altra eventuale documentazione di maggior dettaglio a supporto di quanto dichiarato è conservata agli atti di questa Amministrazione e/o nel proprio Sistema Informativo Locale - SIL ovvero all'interno delle pertinenti tile/sezioni di REGIS.

**Note** 

### **Circolare N. 16 14 Aprile 2023**

 $4L$  ap.

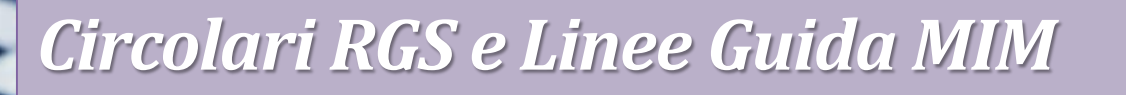

### **ORBIS**

Verifica delle compagini societarie anche ai fini dell'individuazione dei titolari effettivi

### **ARACHNE**

Banca dati per il campionamento delle procedure di spesa, verifiche, approfondimenti **14 Aprile 2023** istruttori, ecc. da parte delle amministrazioni centrali

### **PIAF-IT**

Banca dati per le attività di verifica del doppio finanziamento, casi di frode, corruzione, conflitto di interessi

**Circolare N. 16**

La Circolare N. 19 da indicazioni sull'utilizzo del sistema ReGiS per gli adempimenti PNRR e indica le modalità di attivazione delle anticipazioni di cassa a valere sulle contabilità di tesoreria NGEU.

La circolare intende fornire modalità operative e soluzioni immediate per l'utilizzo del sistema Regis e per la richiesta di erogazione delle somme messe a disposizione con il PNRR.

### In particolare tratta:

- Accreditamento e profilazione utenti
- Recupero CUP ancora mancanti
- Correzione dati errati
- Anticipazioni di cassa

**Circolare N. 19 27 Aprile 2023**

**ap** 19

• Accreditamento e profilazione utenti

La ragioneria generale dello stato provvede alla profilazione delle utenze dei soggetti attuatori sul sistema entro cinque giorni lavorativi dalla richiesta.

La profilazione al Regis avviene tramite l'invio del Template di Attivazione delle utenze dei soggetti Attuatori e di una lettera firmata digitalmente, che contenga tra l'altro l'impegno a comunicare tempestivamente variazioni che possano eventualmente interessare le utenze abilitate. I documenti devono essere mandati a mezzo di posta elettronica all'indirizzo mail dell'Unità di Missione PNRR del Ministero erogatore del finanziamento.

In caso si disponga di **credenziali MEF** verranno attivate direttamente, in caso alternativo verranno inviate nuove credenziali.

L'username è in formato **NOME.COGNOME** - la password è quella scelta dall'utente al momento dell'iscrizione

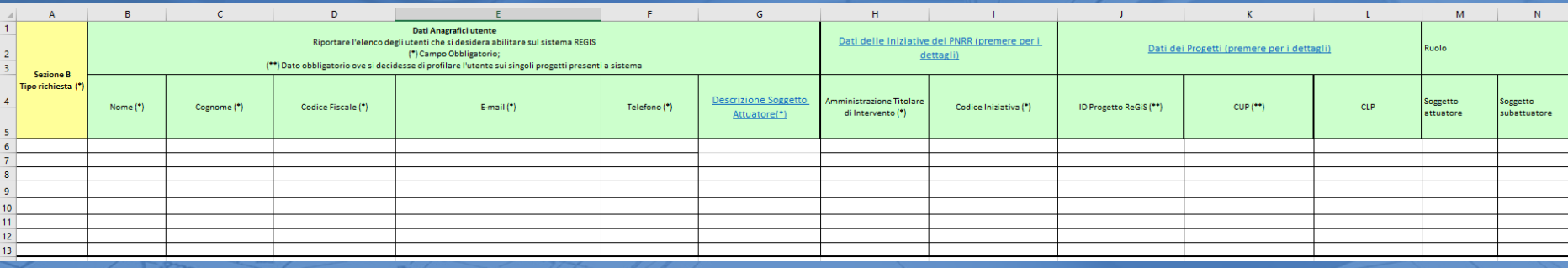

**Regis Profilazione**

Se l'Utente non ha a disposizione le proprie credenziali può attivare il recupero delle stesse direttamente dalla pagina di accesso alla piattaforma

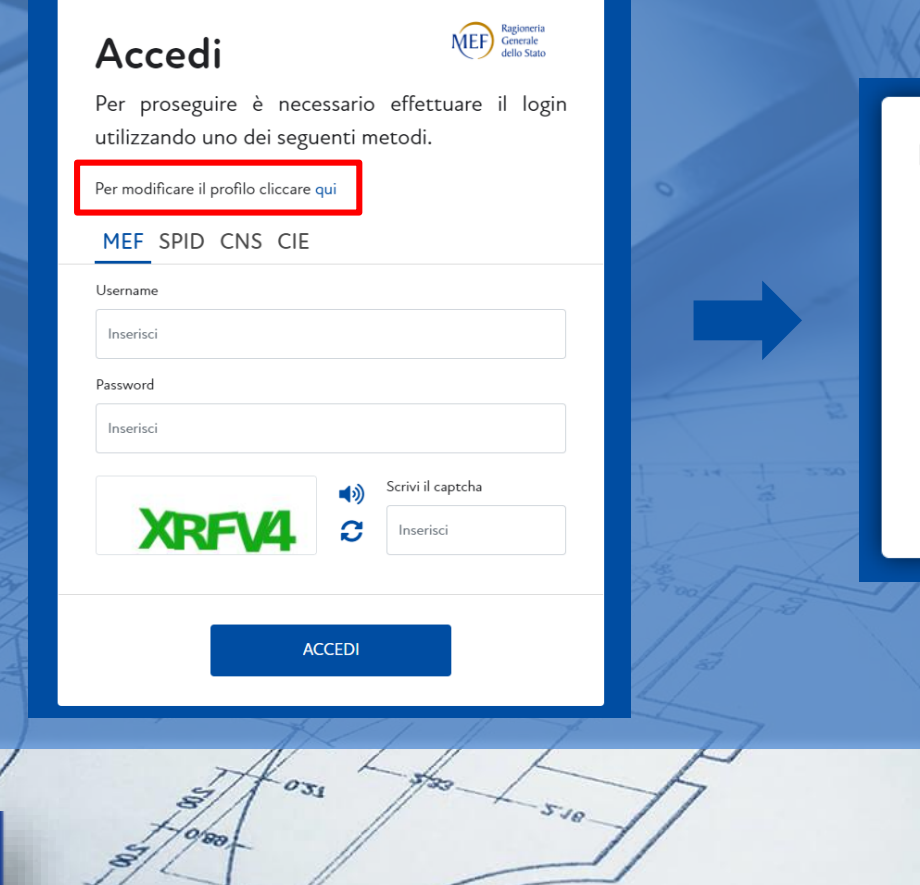

Home Page Utente

Benvenuto nella pagina per l'accesso alle funzioni di amministrazione del profilo utente

Ragioneria<br>Generale<br>dello Stato

**ŃEF** 

Desidero cambiare la mia password Ho dimenticato la mia password Ho dimenticato il mio nome utente Desidero modificare le informazioni del mio account

RGS L'uso non autorizzato di questo sito e' proibito e puo' essere perseguito civilmente e penalmente 2.0.0-HEAD-796241

**Regis Recupero credenziali**

 $4L$  and

• Recupero CUP ancora mancanti e correzione dati

Le Amministrazioni centrali titolari delle misure verificano entro il 12 Maggio la completezza dei dati censiti sul sistema, quindi il caricamento di tutti i CUP a valere su fondi PNRR.

Inoltre, entro il 12 Maggio, i soggetti attuatori sono abilitati a provvedere autonomamente all'inserimento dei CUP a valere su fondi PNRR nonché ad apportare direttamente le variazioni degli importi in caso quelli caricati risultino errati.

### **Verifica Rendiconti ed erogazioni intermedie**

Al momento dell'invio del rendiconto di spesa, le Amministrazioni Centrali hanno 15 giorni per validare e/o richiedere integrazioni.

Entro i successivi dieci giorni verranno disposti i pagamenti.

### **10 Maggio**

Invio del Rendiconto di Spesa (SOGGETTO ATTUATORE)

### **25 Maggio**

Validazione del rendiconto/ richiesta integrazioni (MINISTERO)

**4 Giugno**

Pagamento delle spese (MINISTERO)

In merito al supporto vengono indicati alcuni canali:

- Assistenza tecnica e gestione delle utenze: ticket tramite Assistenza su piattaforma
- Problematiche legate al servizio di assistenza tecnica: [monitoraggioPNRR@mef.gov.it](mailto:monitoraggioPNRR@mef.gov.it)
- Supporto delle Ragionerie Territoriali dello Stato

Anticipazioni di cassa

Le anticipazioni vengono erogate senza necessità di alcun documento giustificativo; l'unico requisito è che il progetto sia censito nel sistema Regis.

La richiesta di anticipo può essere pari o superiore (in casi eccezionali debitamente motivati) al 10%

La richiesta di anticipazione è trasmessa tramite apposita funzionalità del sistema Regis.

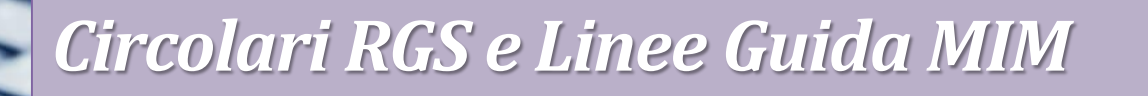

**GARA** 

# **SERVIZI** "MONITORAGGIO E RENDICONTAZINE **SUL SISTEMA REGIS"**

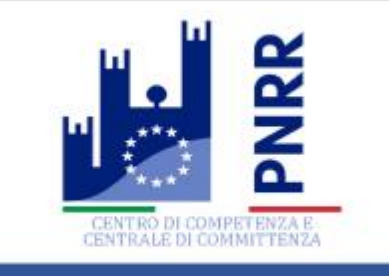

PRE-GARA

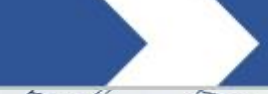

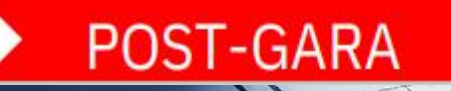

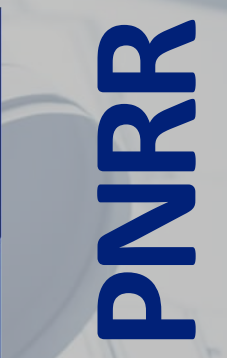

**GL.92** 

CENTRO DI COMPETENZA E CENTRALE DI COMMITTENZA

Ы

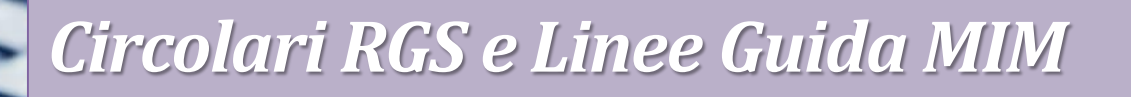

## **FONDIPA@ASMEL.EU**

### **SUPPORTO OPERATIVO**

Risoluzione problematiche, chiarimento sui procedimenti operativi

### **CARICAMENTO DATI**

Caricamento e aggiornamento dati di monitoraggio su piattaforma Regis

### **GRATUITO ENTI SOCI GRATUITO ENTI OPERATIVI**

**PNRR**

CENTRO DI COMPETENZA E CENTRALE DI COMMITTENZA

https://pnrr.istruzione.it/news/pubblicate-le-linee-guida-per-gestione-e-rendicontazionedegli-interventi-di-edilizia-scolastica/

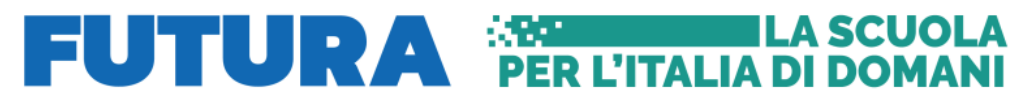

UNITÀ DI MISSIONE  $\sim$ 

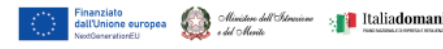

**RIFORME** INVESTIMENTI  $\sim$ **STORIE** SUPPORTO  $\sim$ **NEWS**  $\wedge$ 

**SCUOLA FUTURA** NUOVE SCUOLE  $\vee$ 

# ee guida per monitoraggio e rendicontazione<br>di edilizia scolastica

le linee guida per monitoraggio e rendicontazione degli interventi di edilizia scolastica

Di seguito le linee guida per il monitoraggio e la rendicontazione degli interventi afferenti le linee di investimento di edilizia scolastica:

linee guida monitoraggio e rendicontazione edilizia scolastica.

**MANUALI E CHECKLIST**

**MINISTERO ISTRUZIONE E MERITO**

**Re**<sup>19</sup>

### • **TERMINI DI ATTUAZIONE DEL PROGETTO**

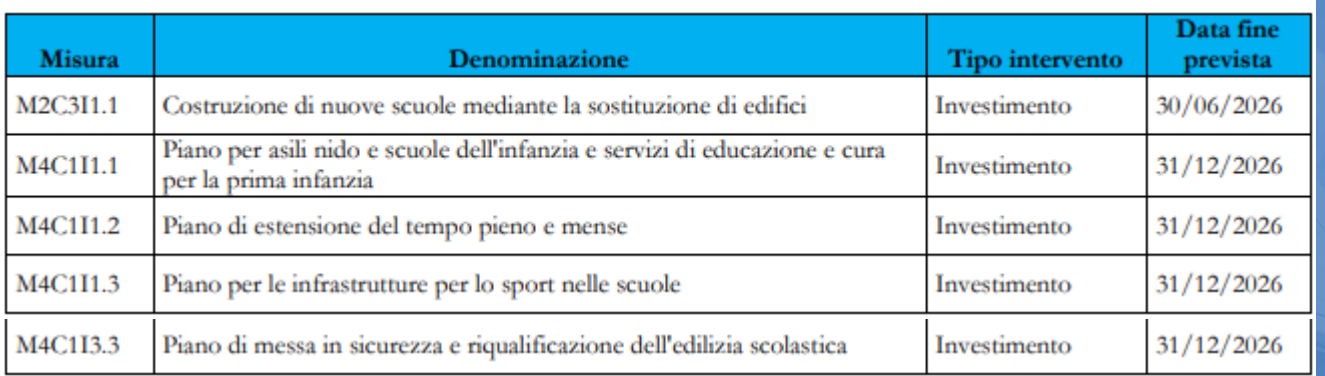

I termini previsti si intendono rispettati con l'avvenuta proposta di aggiudicazione dei lavori mediante l'adozione di determina o decreto (non basta il verbale)

**MANUALI E CHECKLIST**

**MINISTERO ISTRUZIONE E MERITO**

**ap** 19

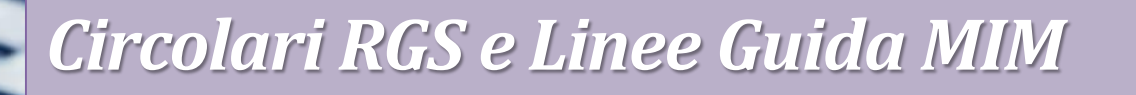

• **AMMISSIBILITA' DELLE SPESE E GIUSTIFICATIVI**

Ciascuna spesa deve essere:

- Giustificata con fatture
- Derivare da atti giuridicamente vincolanti
- Riconducibile ad un documento contabile con gli estremi del Soggetto attuatore e del fornitore
- Pagata con bonifico (nella causale deve essere riportato il CUP)
- · Integrata da documentazione giustificativa

**MANUALI E CHECKLIST**

**MINISTERO ISTRUZIONE E MERITO**

### • **AMMISSIBILITA' DELLE SPESE E GIUSTIFICATIVI**

### Elementi da inserire nelle fatture

Le fatture, oltre agli elementi previsti dalla normativa di riferimento, devono contenere le seguenti informazioni:

- Titolo del progetto;
- Indicazione "Finanziato dall'Unione europea NextGenerationEU";
- Estremi identificativi del contratto a cui la fattura si riferisce:
- Numero della fattura:
- Data di fatturazione (deve essere successiva alla data di presentazione ed ammissione del progetto e successiva alla data di aggiudicazione);
- Estremi identificativi dell'intestatario:
- Importo (con imponibile distinto dall'IVA nei casi previsti dalla legge);
- Indicazione dettagliata dell'oggetto dell'attività prestata;
- CUP del progetto;
- CIG della gara (ove pertinente);

Estremi identificativi del conto corrente del soggetto realizzatore (obblighi di tracciabilità).

Per i progetti in essere, per i quali la documentazione amministrativo-contabile non riporta i riferimenti relativi al PNRR (in particolare titolo del progetto, finanziamento NextGenerationEU e CUP), dovrà essere prodotto un apposito Atto di riconducibilità della documentazione (DSAN), firmato dal RUP o Dirigente responsabile in cui si attesti che la documentazione di progetto afferisce all'intervento finanziato dal PNRR.

**MANUALI E** 

**CHECKLIST**

**MINISTERO** 

**ISTRUZIONE E** 

**MERITO**

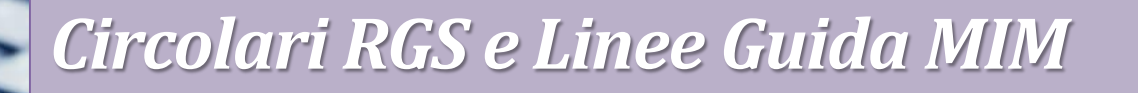

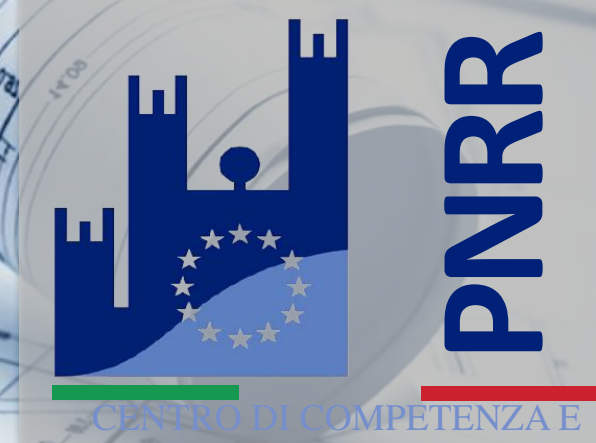

Passiamo su Regis!

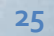

AITTENZA

st.ag.

 $\mathcal{L}$ 

ReGriS Pagina iniziale v

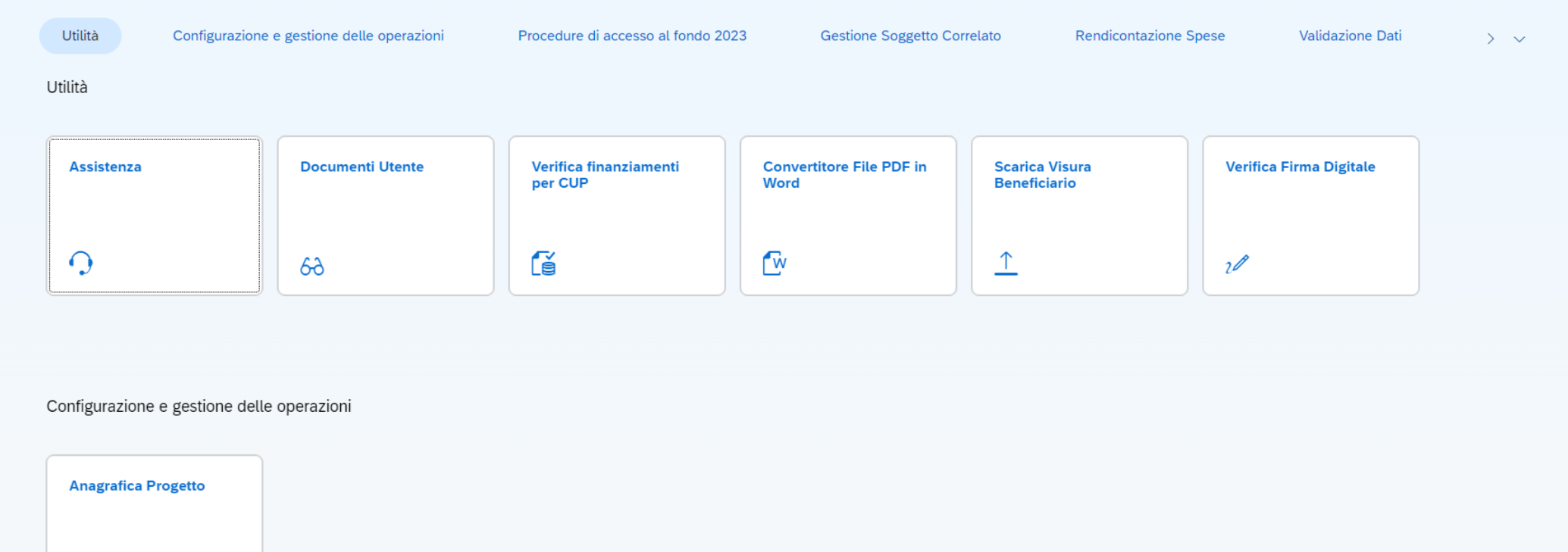

9 S

 $\overline{z}$ 

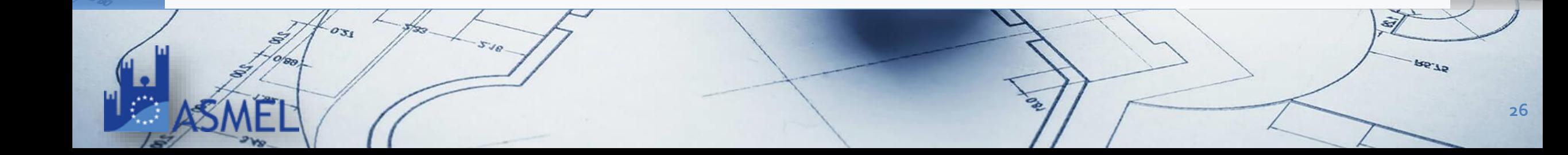

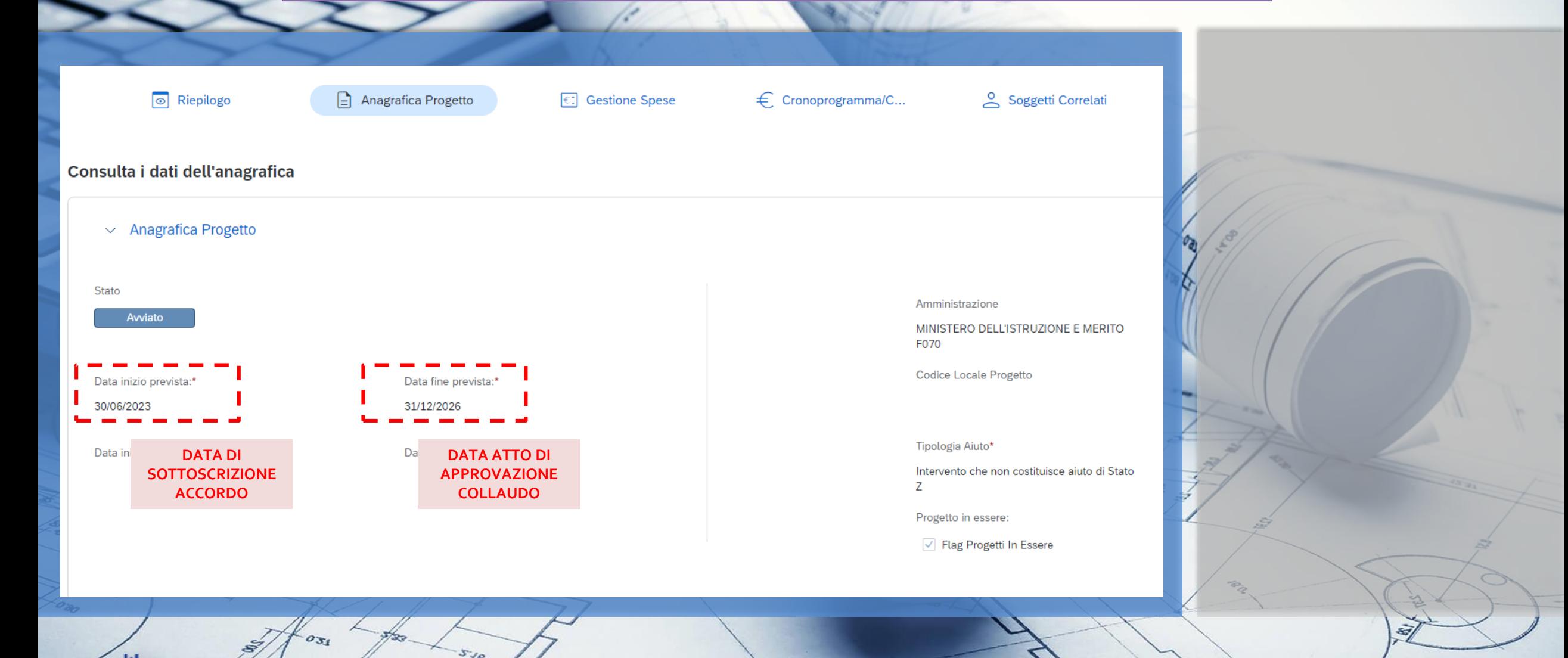

 $9L<sub>32</sub>$ 

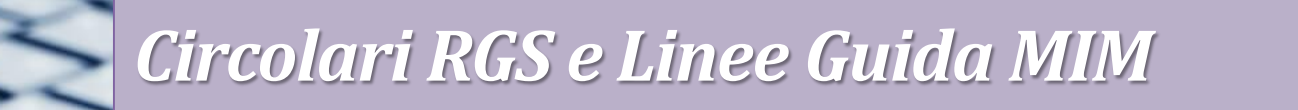

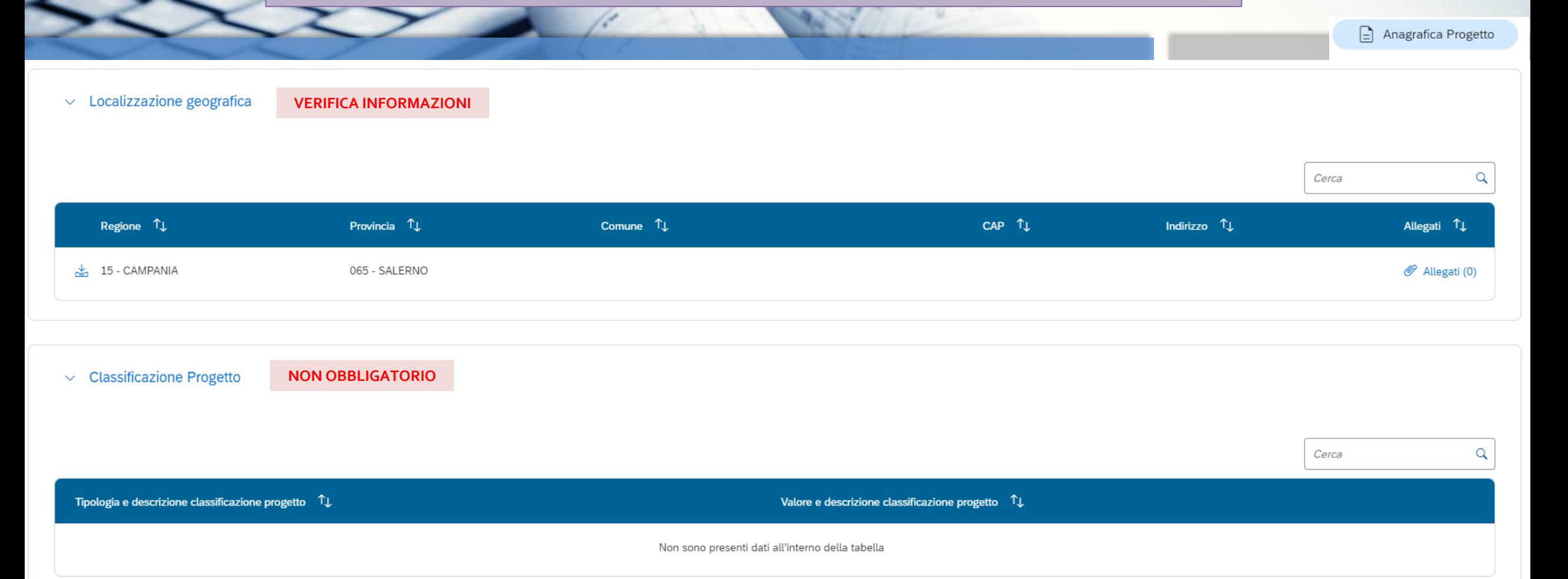

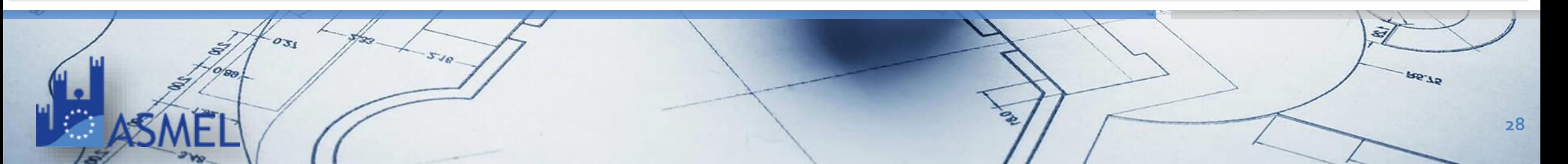

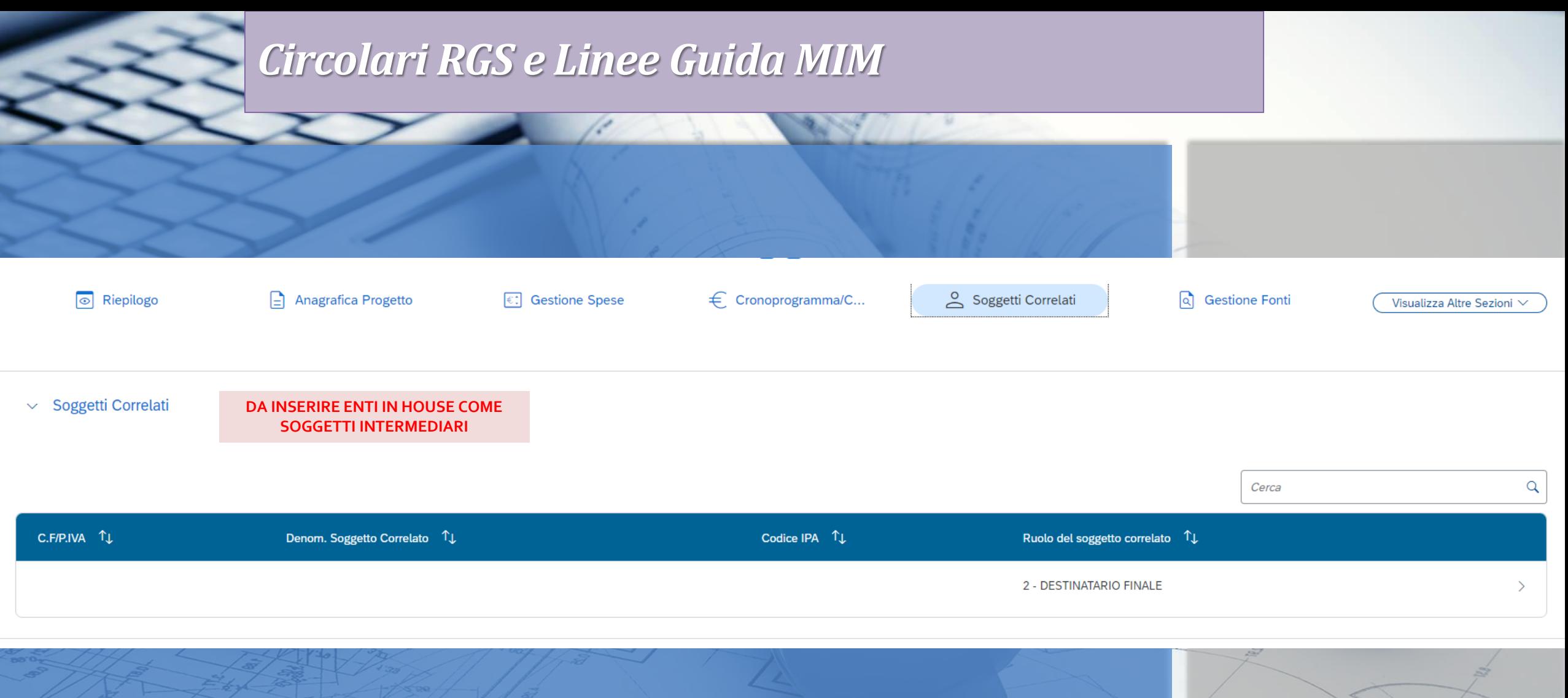

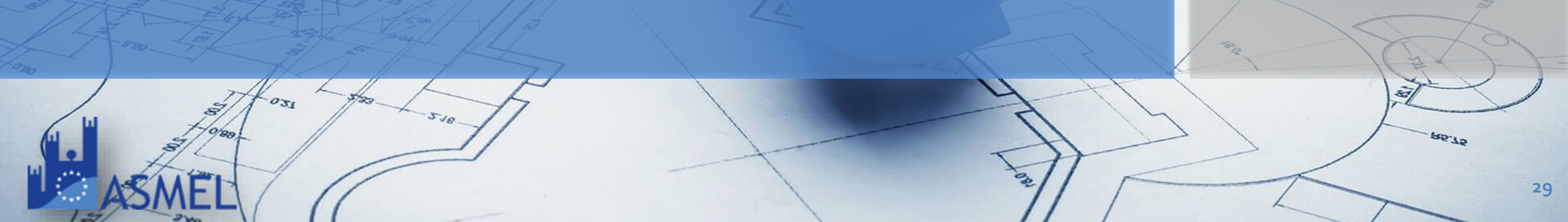

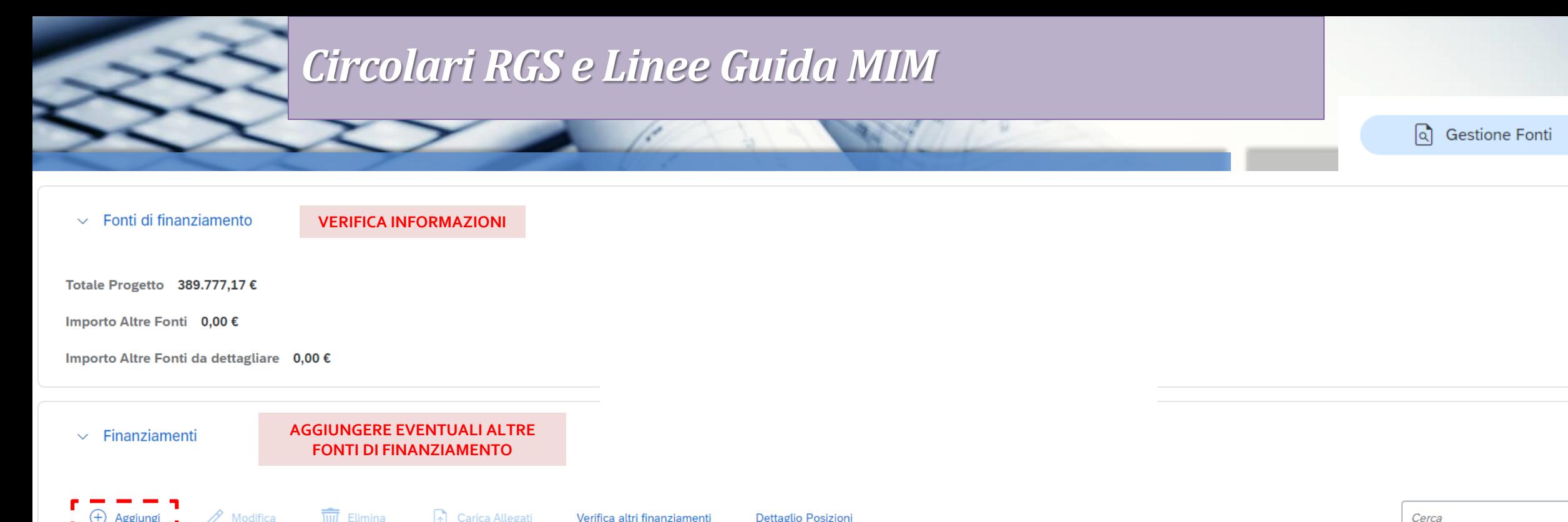

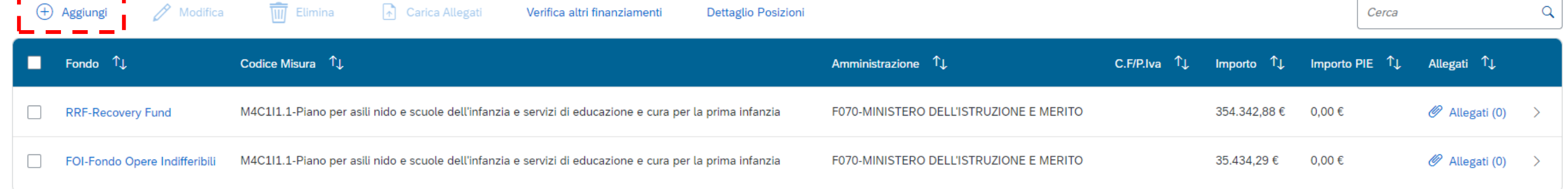

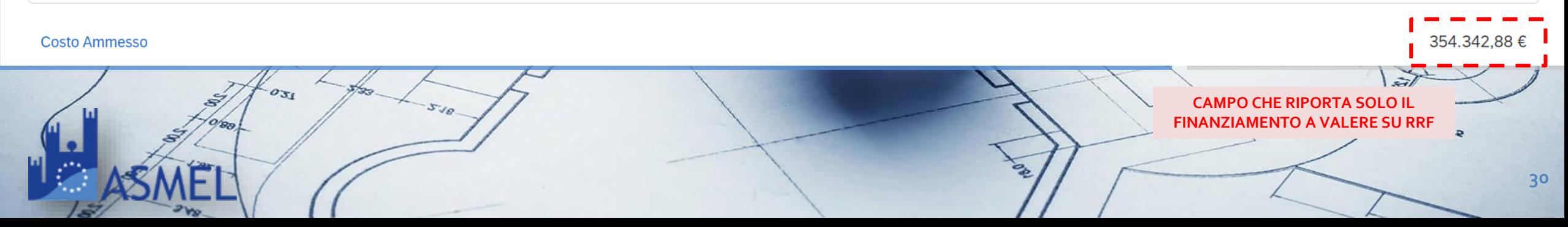

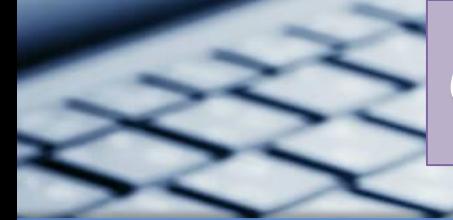

151

 $\mathbf{V}$ 

## *Circolari RGS e Linee Guida MIM*

 $\sum$ 

the company's company's company's

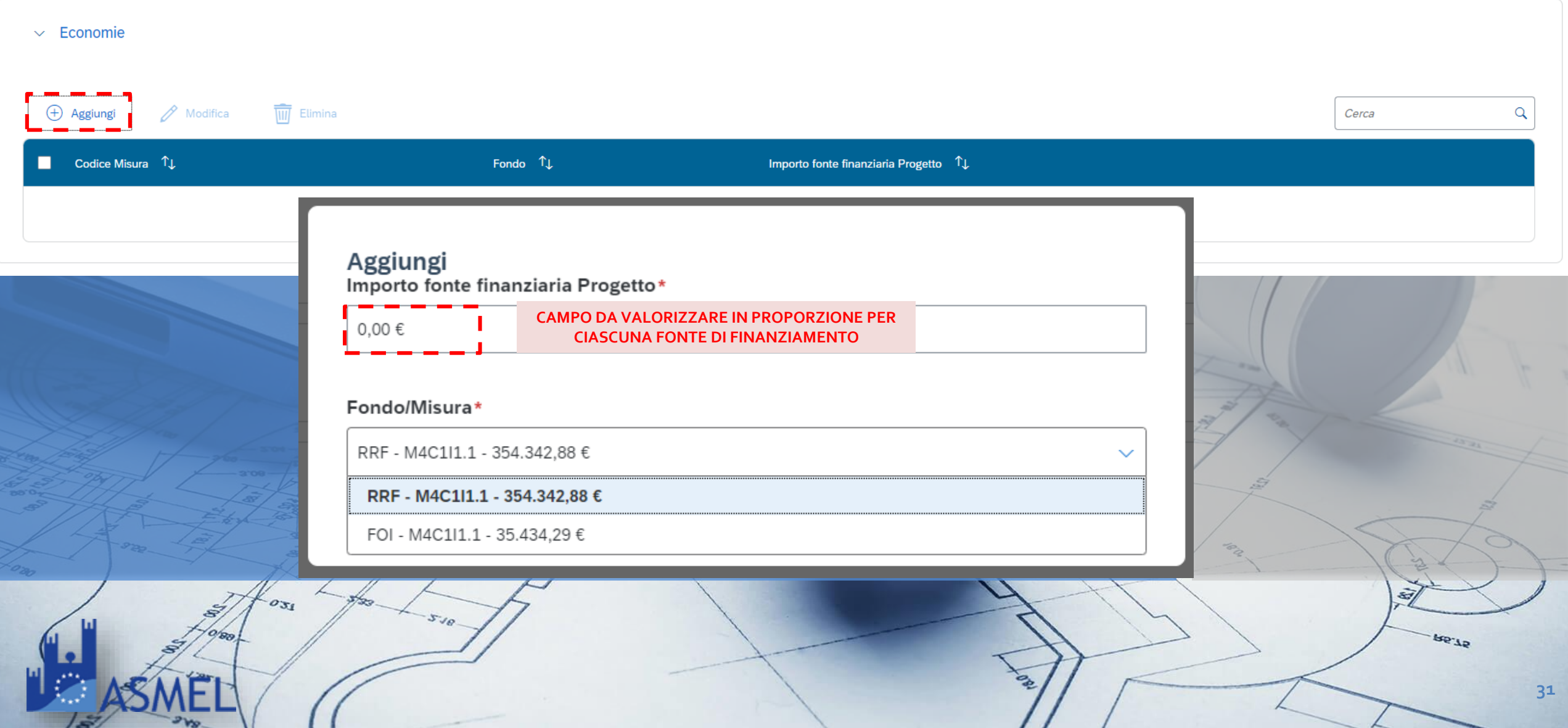

SE.

Gestione Fonti

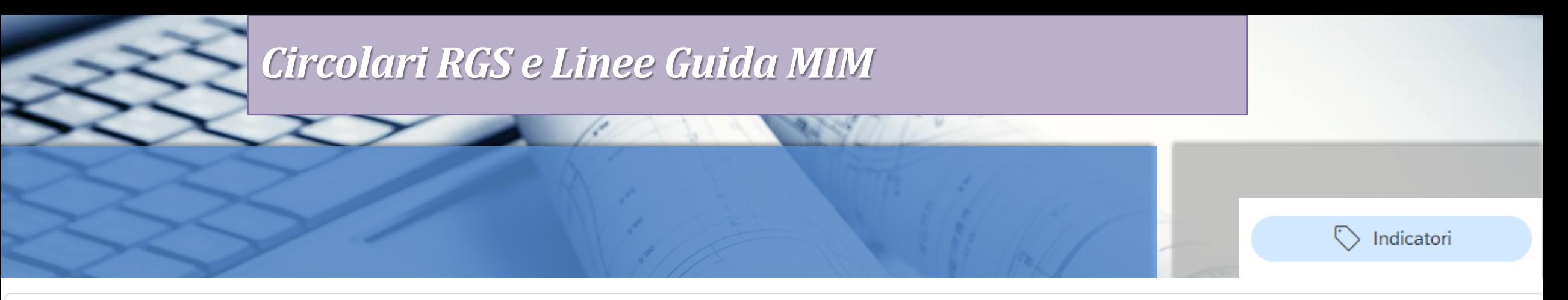

 $\sim$  Indicatori comuni

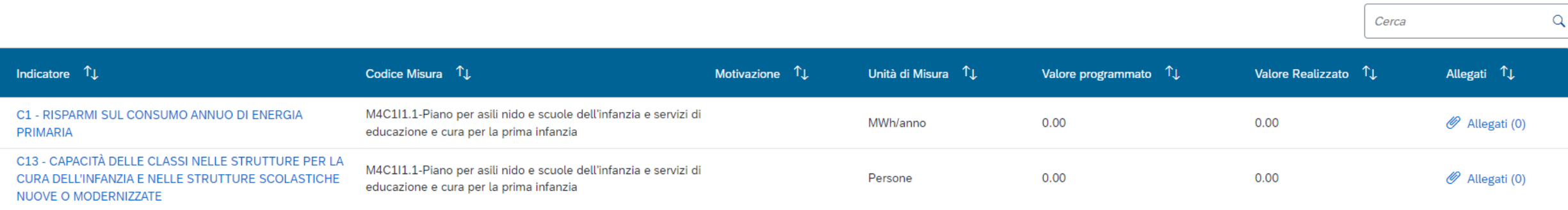

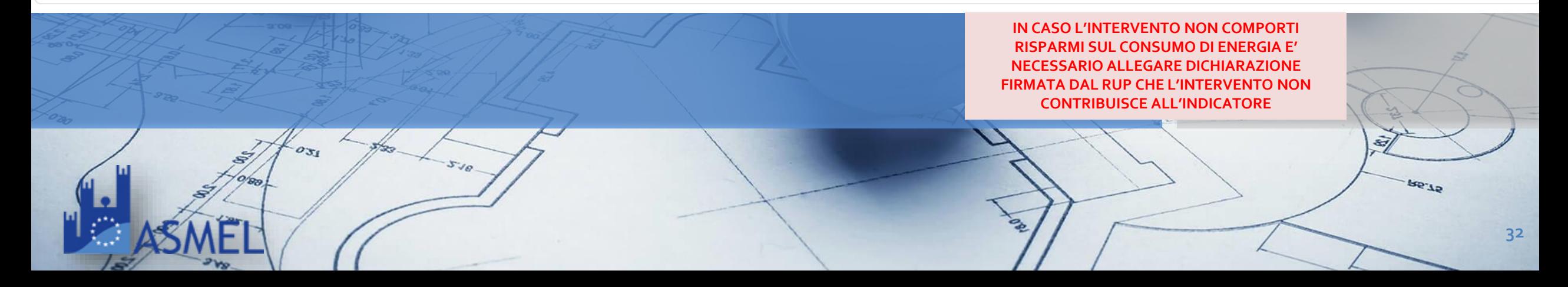

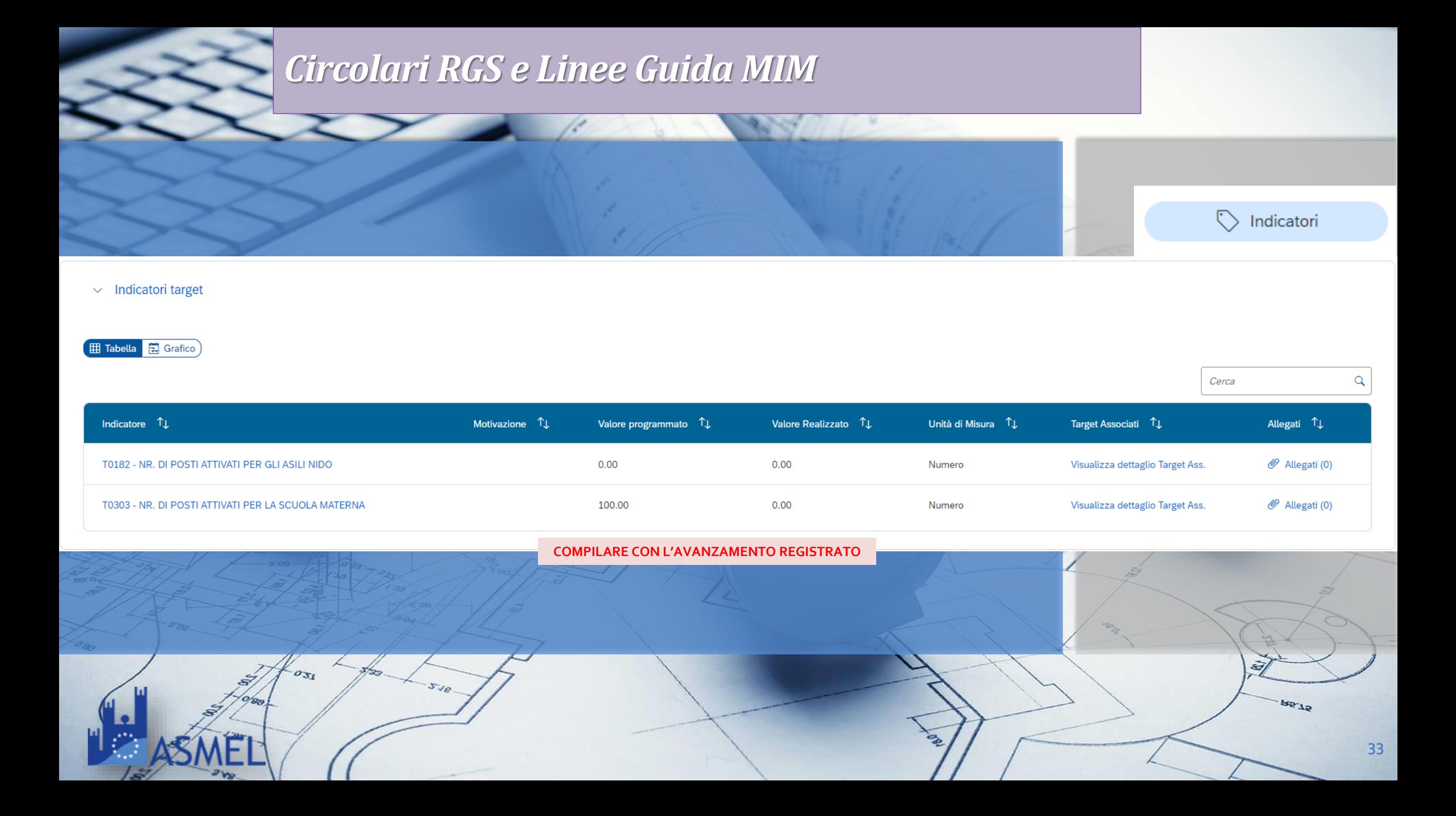

![](_page_33_Picture_0.jpeg)

![](_page_34_Picture_0.jpeg)

 $\in$  Cronoprogramma/C...

![](_page_34_Picture_48.jpeg)

![](_page_34_Picture_3.jpeg)

**Per livelli di progettazione allegare: Verbale di verifica, atto di validazione del progetto, provvedimento di approvazione, pareri/nulla osta** **Per esecuzione lavori allegare: verbale di consegna, sospensione, ripresa e ultimazione lavori**

**PORT** 

SE.

**Per collaudo allegare: relazione sul conto finale, certificato di collaudo atto di approvazione**

 $\mathbf{S}$ 

![](_page_35_Picture_0.jpeg)

![](_page_35_Picture_1.jpeg)
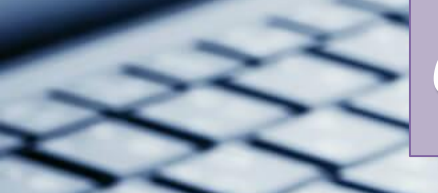

 $\in$  Cronoprogramma/C...

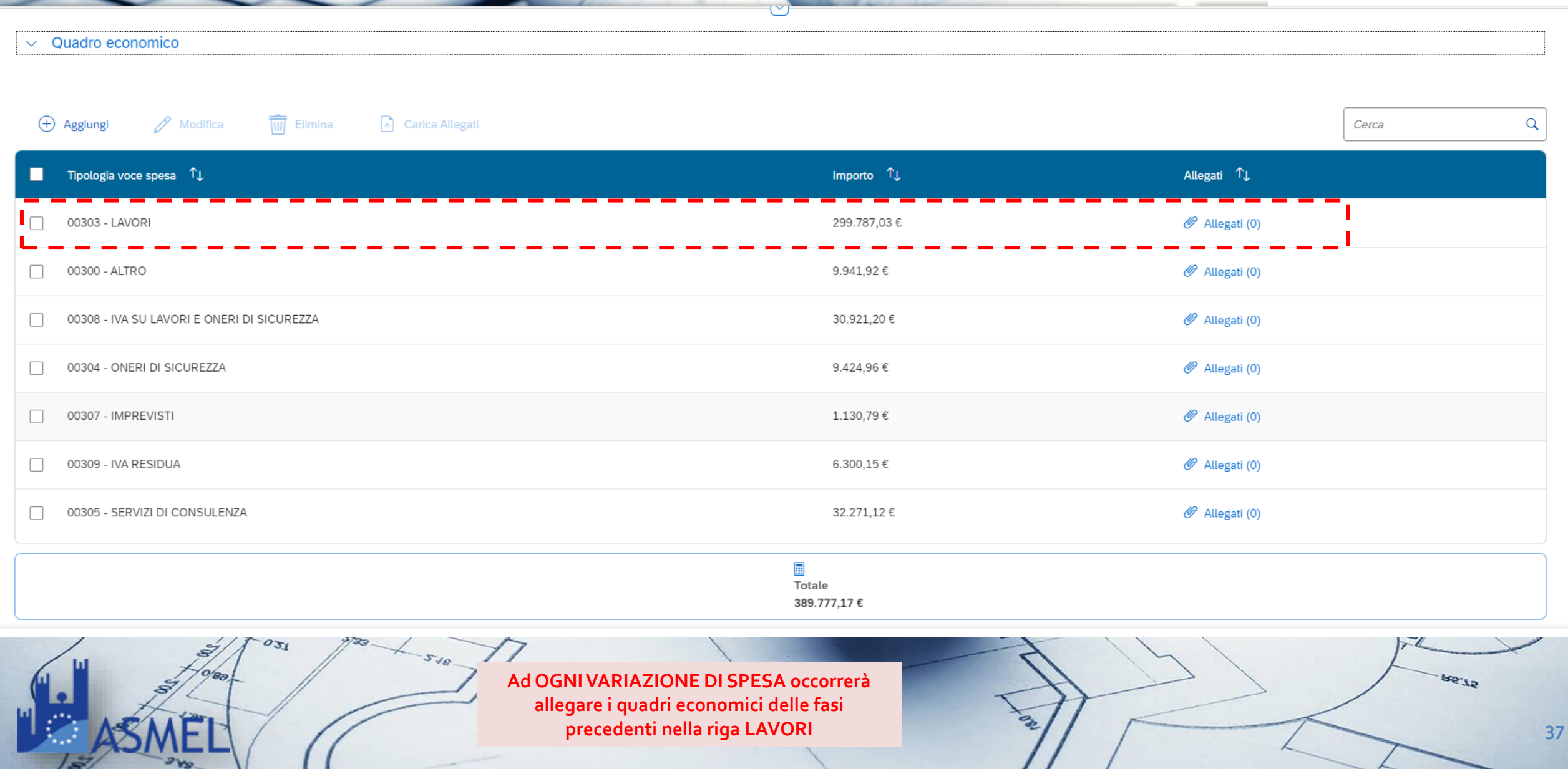

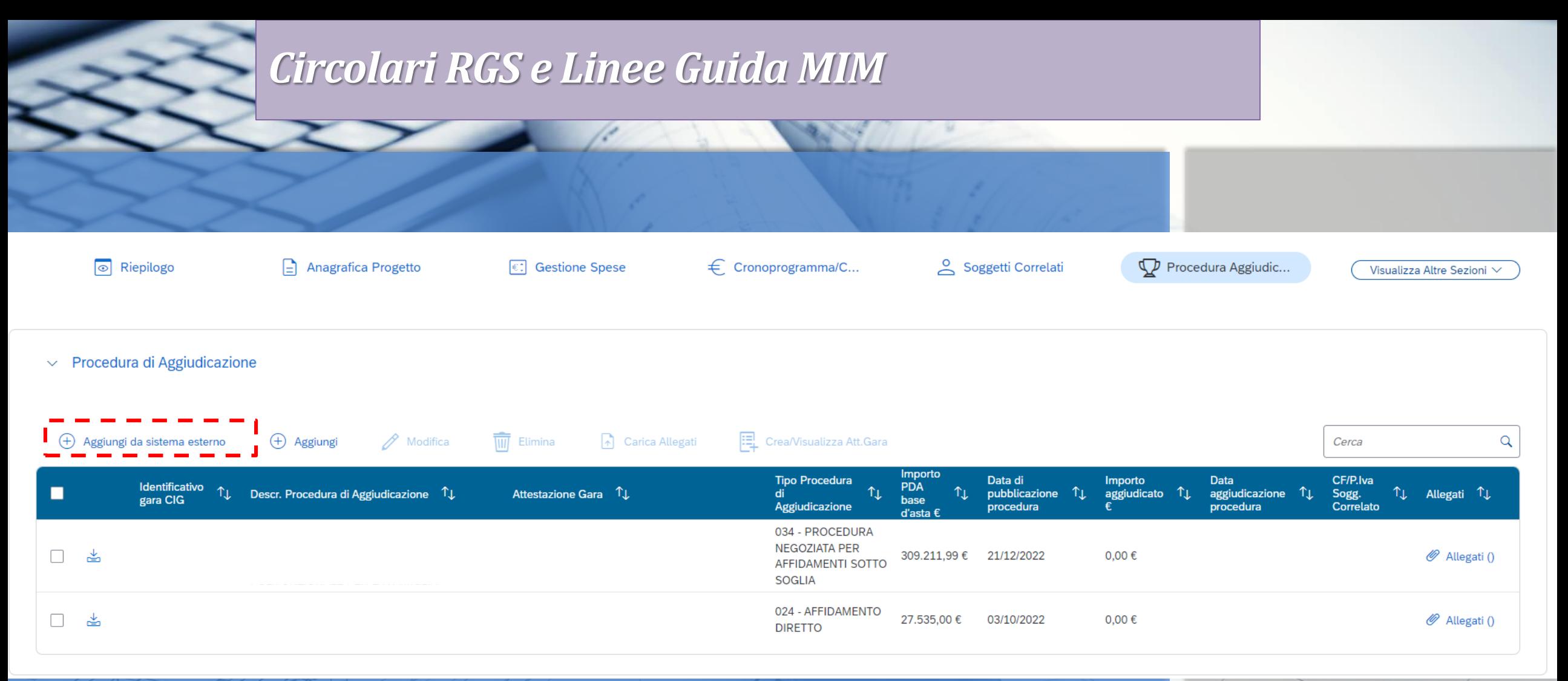

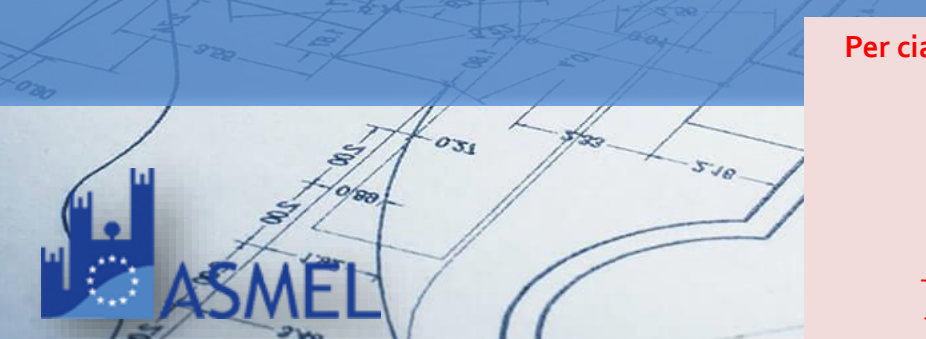

- **Per ciascuna procedura di affidamento deve essere caricato uno zip con:** - **Determina a contrarre**
	- **Verbali di gara**
	- **Proposta di aggiudicazione**
	- **Provvedimento di efficacia**
	- **Checklist Verifica Affidamento**
	- **Checklist di verifica del DNSH**

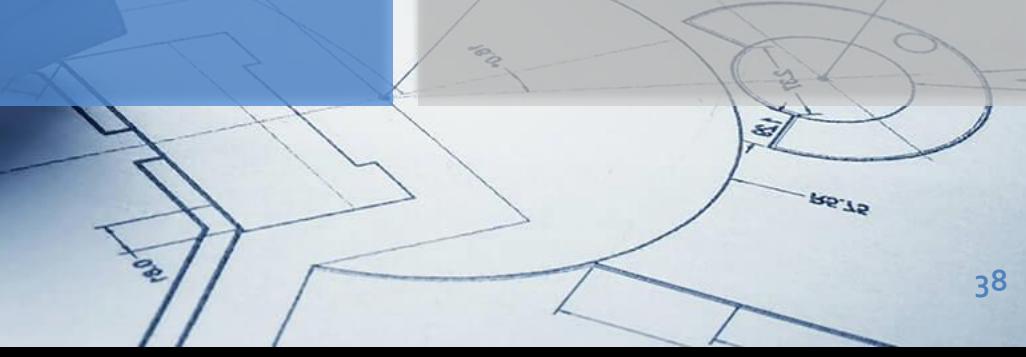

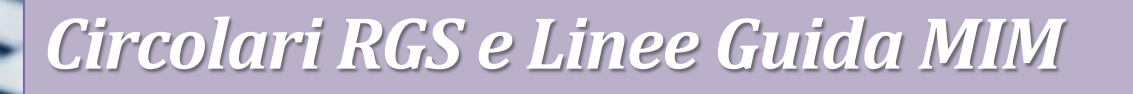

- **CHECKLIST DI VERIFICA AFFIDAMENTO**
- 1. verifica della regolarità amministrativo-contabile;
- 2. verifica sulla corretta individuazione del titolare effettivo (si veda il sottoparagrafo seguente);
- 3. verifica sull'assenza di conflitto di interessi;
- 4. verifica del rispetto delle condizionalità previste nella CID e negli Operational Arrangements;
- 5. verifica del rispetto degli ulteriori requisiti PNRR connessi alla misura a cui è associato il progetto;
- 6. verifica del rispetto del principio del DNSH;
- 7. verifica del rispetto dei principi trasversali del PNRR

**CHECKLIST DI VERIFICA AFFIDAMENTO**

**MINISTERO ISTRUZIONE E MERITO**

I Soggetti Attuatori sono tenuti alla compilazione delle checklist di verifica e controllo pertinenti per la misura di riferimento, allegate alla «Guida Operativa per il rispetto di non arrecare danno significativo all'ambiente (c.d. DNSH).

[https://www.rgs.mef.gov.it/VERSIONE-I/circolari/2022/circolare\\_n\\_33\\_2022/](https://www.rgs.mef.gov.it/VERSIONE-I/circolari/2022/circolare_n_33_2022/)

Per i «progetti in essere» andrà compilata la sola sezione ex post delle checklist

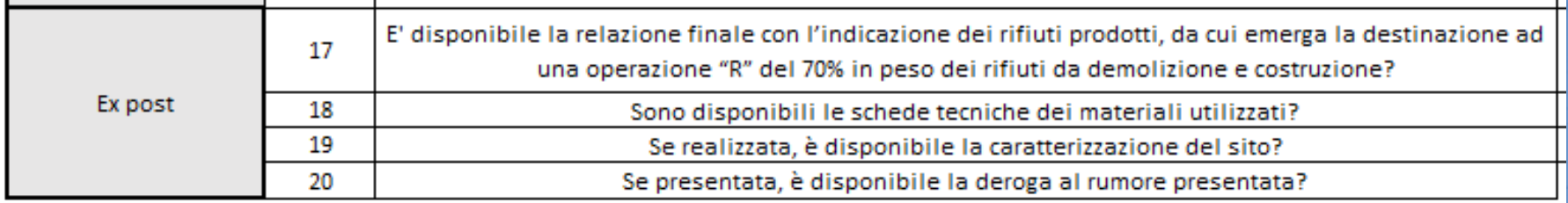

**DNSH**

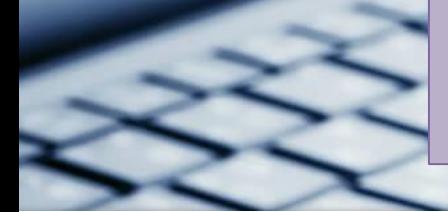

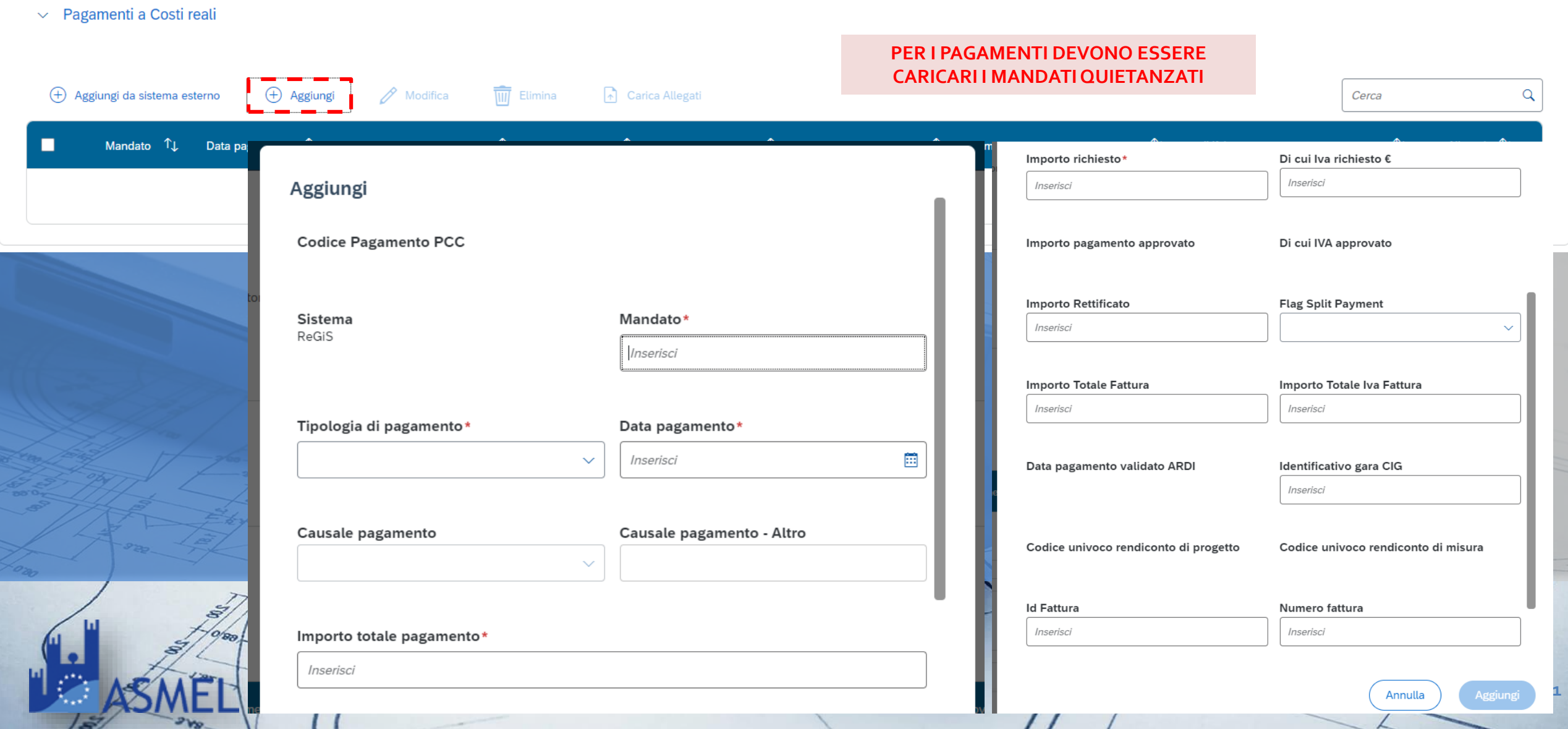

79.

€: Gestione Spese

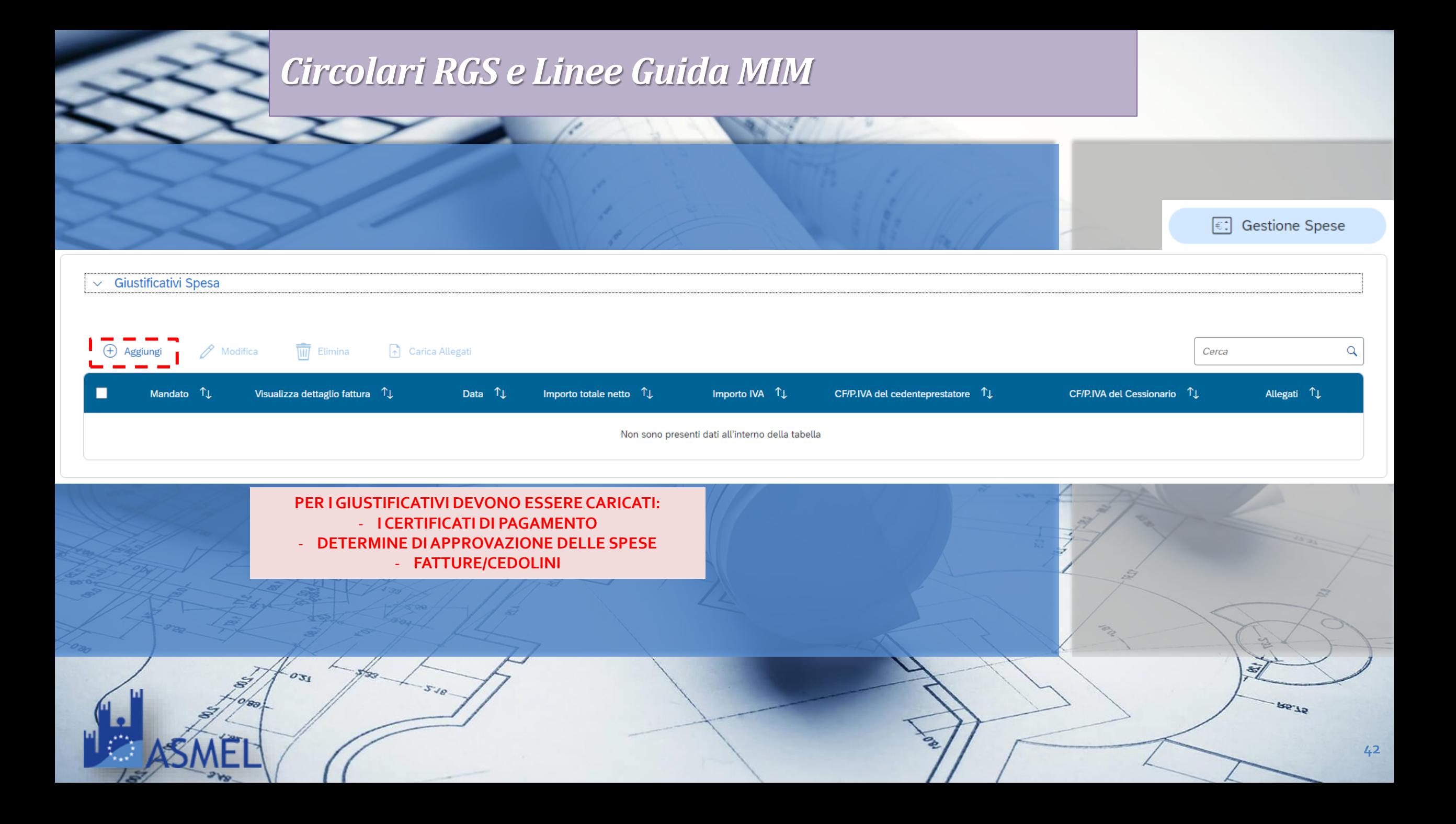

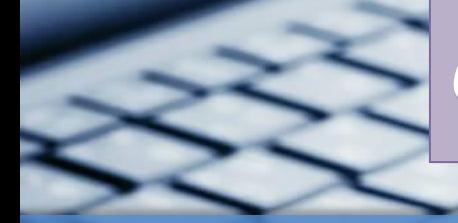

 $\sim$  Impegno

## *Circolari RGS e Linee Guida MIM*

Cerca  $\alpha$ Cod. ID Esterno  $\uparrow \downarrow$ Allegati  $\uparrow$ **ta Disimpegno**  $\uparrow \downarrow$ Importo Disimpegno 1 Aggiungi **CIG** Cod. ID Esterno\* Tipologia Impegno\* Inserisci 1 - Impegno  $\checkmark$ Data Impegno\* Importo Impegno\* Ë Inserisci Inserisci **DATA STIPULA CONTRATTO**Annulla Aggiungi डर  $0.31$  $510$  $9L<sub>32</sub>$ **43**

C: Gestione Spese

 $\frac{1}{2}$ 

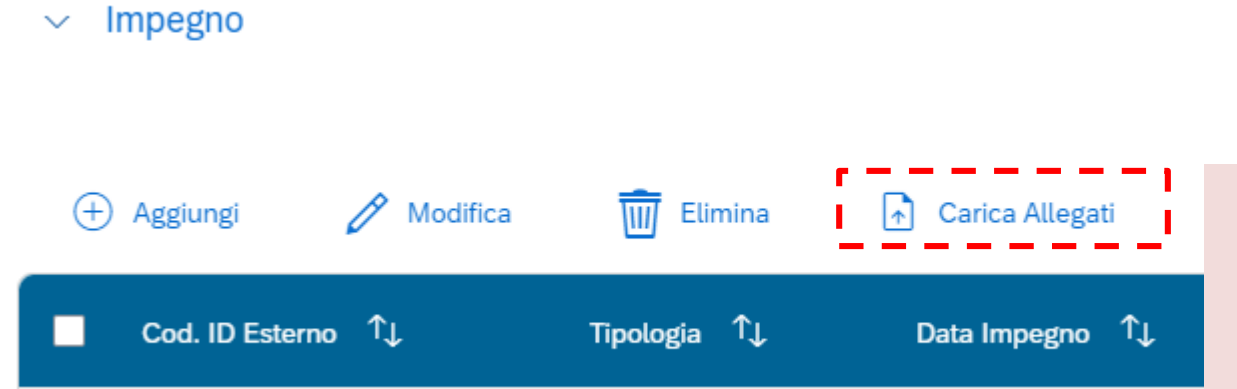

**ZIP contenente:** - **CONTRATTO DI ESECUZIONE LAVORI/ CONVENZIONE CON PROFESSIONISTI**

- **PROVVEDIMENTI DI NOMINA DEL PERSONALE INTERNO (in caso di affidamenti interni) con indicazione delle modalità di calcolo dell'importo impegnato**

- **PROVVEDIMENTO DI IMPEGNO DELLE RISORSE per altri tipi di impegno**

 $4L$  ap.

€: Gestione Spese

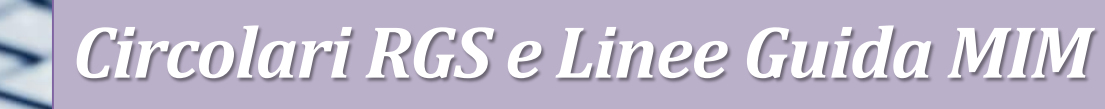

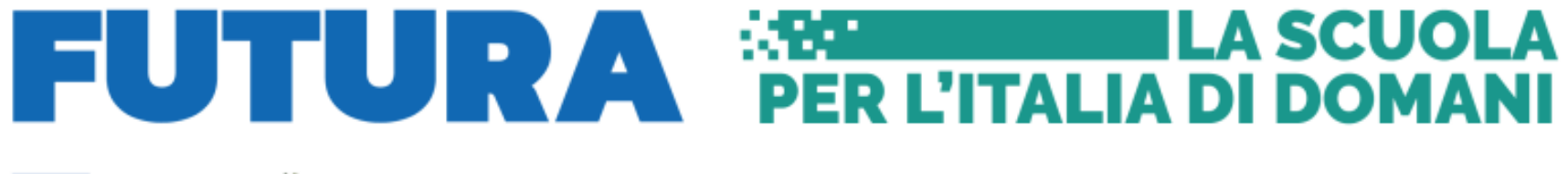

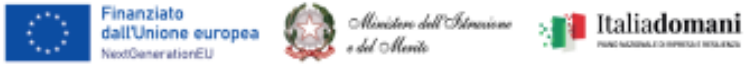

### **SERVIZI**

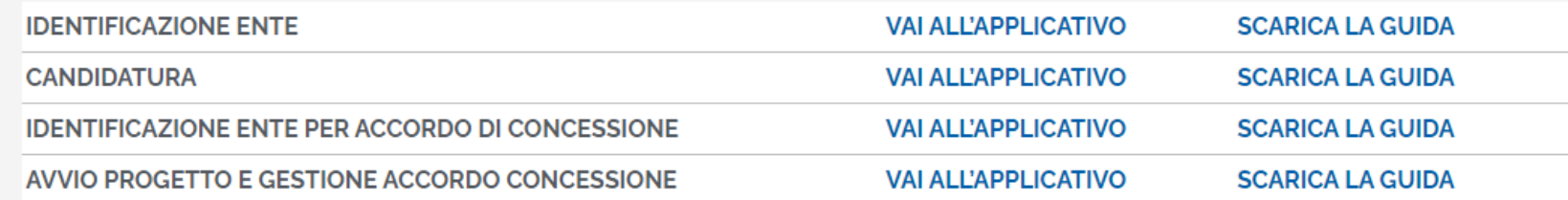

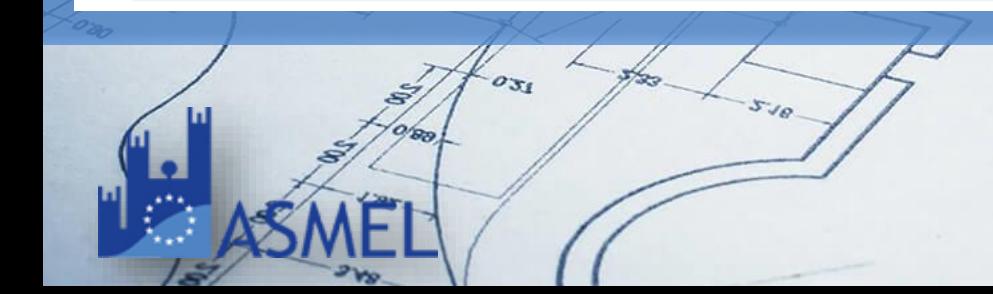

**BE-19** 

 $2w$ 

تعدا

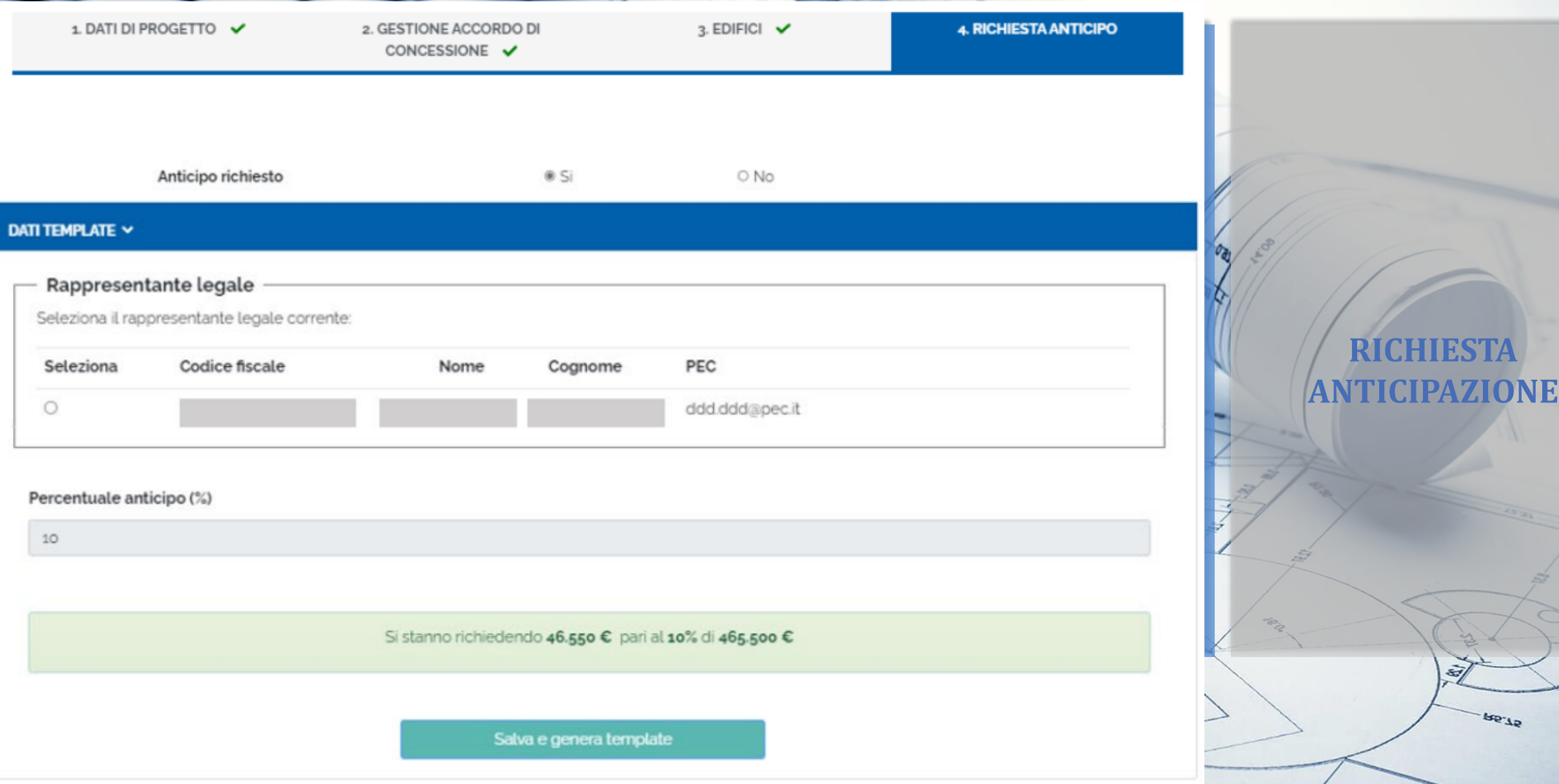

 $\prime$ 

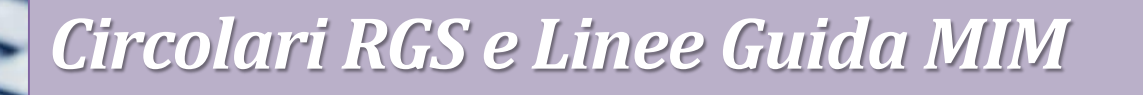

 NEL CASO IN CUI LA GARA ANDASSE DESERTA COSA SUCCEDE SE SI ECCEDONO I TERMINI PER AGGIUDICAZIONE?

 SALVE, COME AGGIUDICAZIONE DEI LAVORI È POSSIBILE CONSIDERARE L'AGGIUDICAZIONE DEL CONTRATTO NORMATIVO IN CASO DI ACCORDI QUADRO? GRAZIE

La procedura deserta equivale alla non aggiudicazione; si consiglia di scrivere al Ministero al fine di comunicare i nuovi tempi per la procedura.

Al fine di conoscere la validità o meno di accordi per il rispetto delle tempistiche di aggiudicazione si consiglia di scrivere all'Unità di missione PNRR del Ministero.

**AGGIUDICAZIONE**

**Q & A**

**TERMINI** 

**47**

• ALL'INTERNO DELLE LINEE GUIDA SI FA RIFERIMENTO ALLA CHECKLIST "VERIFICA AFFIDAMENTO" CHE DEVE ESSERE CARICATA PER CIASCUN AFFIDAMENTO NELL'APPOSITA SEZIONE DI REGIS. SI TRATTA DELL'ATTESTAZIONE DI CUI ALLA CIRCOLARE RGS 16/2023 OPPURE DI ALTRA CHECKLIST?

La Checklist di verifica dell'affidamento è una checklist specifica predisposta dal MIM; attualmente non è ancora stata resa disponibile.

**Q & A Checklist MIM**

• DOPO SVARIATE RICHIESTE, IL CUP RELATIVO ALLE OPERE DEL 2022 NON È ANCORA PRESENTE NEL SISTEMA, NÈ SI PUÒ INSERIRE, PER CUI, A LAVORI QUASI ULTIMATI, NON ABBIAMO RICEVUTO ANCORA L'ACCONTO DEL 5% (SU BDAP - MOP È TUTTO RENDICONTATO): COME FARE?

Gli interventi PNRR devono essere rendicontati su piattaforma ReGiS anche al fine di ottenere le varie tranches di finanziamento. L'anticipo deve essere richiesto tramite l'apposito applicativo di FUTURA

**Q & A Anticipazione**

- UN PROGETTO FINANZIATO DAL MIUR PIANO 2019 DI MESSA IN SICUREZZA SISMICA DI EDIFICIO SCOLASTICO, CONCLUSO A SETTEMBRE 2021, È CONFLUITO IN REGIS. LA RENDICONTAZIONE È ANALOGA A PROGETTI FINANZIATI CON PNRR?
- SI DEFINISCONO PROGETTI IN ESSERE QUINDI ANCHE LE OPERE FINANZIATA CON IL PTES 2018-2020 (ANNUALITÀ 2020) CONFLUITI NELLA M4C1 I3.3?

Sì, la rendicontazione dei progetti PNRR deve essere effettuata su piattaforma Regis sia per nuove progettualità che per cd. Progetti in essere.

I progetti in essere si costituiscono come progetti finanziati con fonti nazionali prima dell'approvazione del PNRR e successivamente confluiti nel Piano.

**Q & A Rendicontazione**

• COME REGOLARIZZARE UN ITERVENTO CHE GODE DI FINANZIAMENTO MIUR - CONFLUITO NEL PNRR M4C1L3.3 - E CHE,SUCCESSIVAMENTE ALL'ACQUISIZIONE DEL FINANZIAMENTO DEL CUP MA NELLO SVILUPPO PROGETTUALE, HA ASSUNTO UN FINANZIAMENTO "INTEGRATIVO" DA PARTE DELL'ENTE?

- IN REGIS L'IMPORTO DEL LAVORO È DIVERSO DA QUELLO REALE PERCHÉ BASATO SULLA RICHIESTA DI FINANZIAMENTO DEL 2018. COME POSSO IO CORREGGERLO O FARLO CORREGGERE?
- PER QUALE MOTIVO SI E' IMPOSSIBILITATI AD INSERIRE UN ALTRA FONTE? (IL TASTO NON E' BLU MA RIMANE GRIGIO..)

I co-finanziamenti devono essere inseriti nella sezione «Gestione Fonti» tramite apposito pulsante Aggiungi. Qualora la piattaforma non desse la possibilità di aggiungere tali somme è necessario inviare apposita richiesta tramite ticket di assistenza o tramite mail a pnrr@istruzione.it

 BUONGIORNO, IO HO AFFIDATO L'INCARICO RELATIVO ALLA PROGETTAZIONE DEFINITIVA ED ESECUTIVA PRIMA DELL'ATTO DI CONCESSIONE DEI FONDI PNRR, UTILIZZANDO UN FINANZIAMENTO REGIONALE, QUINDI AL DI FUORI DEI FONDI PNRR. QUINDI TALI SPESE TECNICHE NON RIENTRANO NEL QUADRO ECONOMICO. DEVO INSERIRE I DATI DEL PROGETTO DI FATTIBILITÀ TECNICA ECONOMICA E DEFINITIVO APPROVATI PRIMA DELLA CONCESSIONE DEL FINANZIAMENTO?

Qualora il finanziamento regionale abbia CUP differente, esso si costituisce come finanziamento a se stante, scollegato dal progetto PNRR. In questo caso tali spese non dovranno essere rendicontate su piattaforma Regis.

In caso invece finanziamento regionale e PNRR ricadano sotto lo stesso CUP, le somme utilizzate per la progettazione si costituiscono come co-finanziamento e devono essere aggiunte al quadro economico di progetto.

I dati relativi ai livelli di progettazione devono essere dettagliati così come stabilito dalle Linee Guida del MIM.

**Q & A Co-finanziamento**

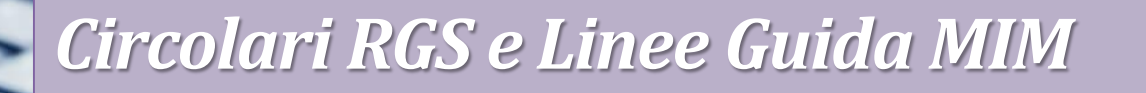

 IN CASO DI PROGETTI CON PIÙ FONTI DI FINANZIAMNETI IL PIANO DEI COSTI DEVE RIGUARDARE L'INTERO IMPORTO DI PROGETTO (SIA PNRR CHE ALTRO)?

Sì, il Quadro economico ed il Piano dei Costi devono corrispondere all'intero importo di progetto al netto delle Economie.

#### COME MODIFICARE L'IMPORTO DEL PROGETTO?

Per aggiungere co- finanziamenti è necessario andare nella sezione Gestione Fonti-Finanziamenti. Qualora la piattaforma non consenta l'aggiunta di ulteriori somme è necessario inviare la richiesta di correzione del quadro economico tramite ticket su Assistenza o con richiesta diretta a pnrr@istruzione.it

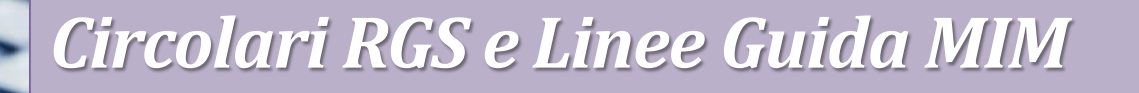

 NEL CARICAMENTO DEI DATI DI PROGETTO SULLA PIATTAFORMA REGIS - SEZIONE GESTIONE FONTI - SOTTOSEZIONE FINANZIAMENTO, DEVO AGGIUNGERE IL COFINANZIAMENTO COMUNALE PER UN IMPORTO DI EURO 301.900, COME DA QUADRO ECONOMICO DI PROGETTO. IL SISTEMA MI GENERA UN ERRORE CON INDICATO CHE "L'IMPORTO DEI FONDI ADDIZIONALI NON PUÒ SUPERARE: 291.000" E NON MI CONSENTE IL SALVATAGGIO. ESISTE UN LIMITE AL COFINANZIAMENTO?

Non vi sono limiti al co-finanziamento, qualsiasi variazione del quadro economico deve però essere autorizzata dal Ministero titolare dell'investimento. Qualora la piattaforma non consenta l'aggiunta di ulteriori somme è necessario inviare la richiesta di correzione del quadro economico tramite ticket su Assistenza o con richiesta diretta a pnrr@istruzione.it

• PER LE FONTI AGGIUNTIVE DA PARTE DEL MINISTERO E PRECISAMENTE PER LE OPERE INDIFFERIBILI MANCANO COME FARE AVENDO GIÀ ACCETTATO ANCHE LA DEFINITIVA MA NON LA VEDIAMO ANCORA

• IN MERITO A BANDO NUOVO ASILO NIDO, HO INVIATO CORRETTAMENTE LA VERIFICA DEI DATI DI GARA PER CONFERMA FOI 2023 I SEM. AVETE CHIARIMENTI IN MERITO ALLE TEMPISTICHE DI INSERIMENTO DELLA QUOTA AGGIUNTIVA DEL 10% DEL FINANZIAMENTO SU REGIS DA PARTE DEL MINISTERO? ALTRIMENTI AVREMO PROBLEMI IN FASE DI VALIDAZIONE IN QUANTO CI SARÀ DIFFERENZA TRA FINANZIAMENTO ASSEGNATO E QE. GRAZIE

Gli importi FOI 23 saranno caricati su piattaforma Regis solo a seguito della operazioni di verifica dell'avvio delle procedure di affidamento. Quindi successivamente al 30 Giugno 2023.

Fino all'emanazione del Decreto di Assegnazione Definitiva delle risorse, se il Soggetto Attuatore ha aggiornato il quadro economico di Regis con il 10% aggiuntivo, gli importi del Finanziamento, quadro economico e piano dei costi non risulteranno coincidenti.

**56**

**Q & A**

**FOI**

**· IL NOSTRO COMUNE RISULTA ASSEGNATARIO DI FONDI FOI RELATIVI AL PRIMO SEMESTRE** 2023 PER RIQUALIFICAZIONE EDILIZIA SCOLASTICA PNRR M4C1 INV. 3.3. CI RISULTA CHE SIA SUFFICIENTE AVVIARE LA PROCEDURA DI GARA, OVVERO, IN CASO DI PROCEDURA NEGOZIATA, TRASMETTERE LE LETTERE DI INVITO ALLE IMPRESE SELEZIONATE ENTRO IL 30 GIUGNO: È CORRETTO?

Sì, ai fini dell'assegnazione definitiva del FOI 23 è necessario avviare le procedure di gara entro il 30 giugno 2023 (per il I semestre) e verificare il CIG di gara su piattaforma Regis entro 10 giorni dal perfezionamento del CIG.

**Q & A FOI**

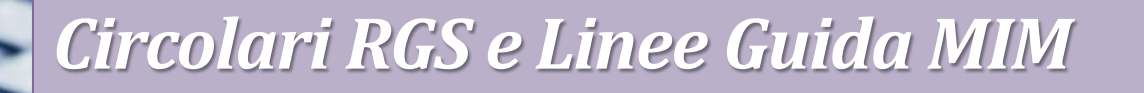

 COME SI PROCEDE PER ACCEDERE AL FONDO ORDINARIO 2023 PER GARE CHE VERRANNO BANDITE NEL 2° SEMESTRE 2023?

Per la richiesta ordinaria FOI 23 II semestre si dovrà attendere la seconda finestra temporale di accesso, a partire da Luglio 2023.

**Q & A FOI**

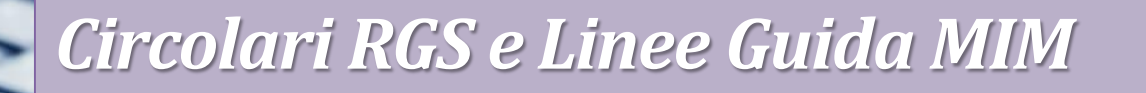

 PER LE GARE SVOLTE DA INVITALIA IL PROCEDIMENTO DI CONFERMA FOI COME SI TRADUCE?

Valgono le stesse prescrizioni; il Soggetto Attuatore è tenuto alla conferma dei dati di gara tramite l'apposita Tile di verifica CIG al fine di confermare l'Assegnazione Definitiva.

**Q & A FOI**

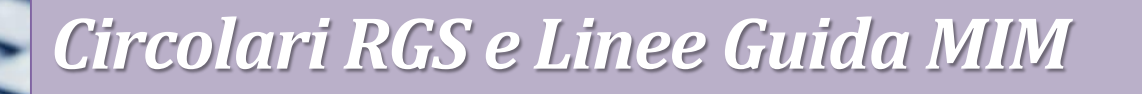

 $\cdot$  IL SITO FUTURA DEVE COMUNQUE ESSERE ALIMENTATO OPPURE REGIS SOSTITUISCE L'INSERIMENTO DEI DATI SU FUTURA?

BUONGIORNO, NOI NON VEDIAMO ANCORA LA SEZIONE 4. RICHIESTA ANTICIPO SU FUTURA

Il sito FUTURA e il ReGiS hanno funzionalità differenti; sul primo devono essere inseriti i dati relativi alla Convenzione stipulata, RUP, Rappresentante Legale, sul secondo devono essere alimentati i dati di monitoraggio e rendicontazione.

La sezione 4 è visibile solo dopo aver correttamente compilato e completato le precedenti.

**Q & A FUTURA**

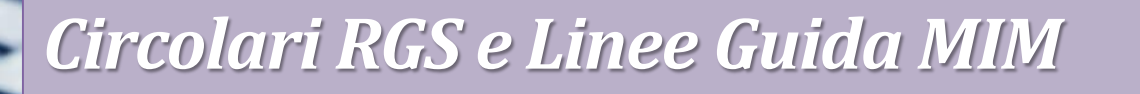

 PER MESSA IN SICUREZZA M4C1I3.3 IQUAL È LA DATA ENTRO CUI FARE LA DETERMINA DI APPROVAZIONE DELLA PROPOSTA DI AGGIUDICAZIONE?

 QUALI SONO LE MILESTONE PER LE MISURA M4C1I1.1 OVVERO LA PRIMA È L'AGGIUDICAZIONE DEI LAVORI E LA SECONDA?

Per M4C1I3.3 i lavori devono essere aggiudicati entro il 15 Settembre 2023

Per M4C1I1.1 la Milestone prevista per il secondo trimestre 2023 corrisponde all'aggiudicazione delle procedure di affidamento lavori, il Target prevede la conclusione degli interventi per il quarto trimestre 2025.

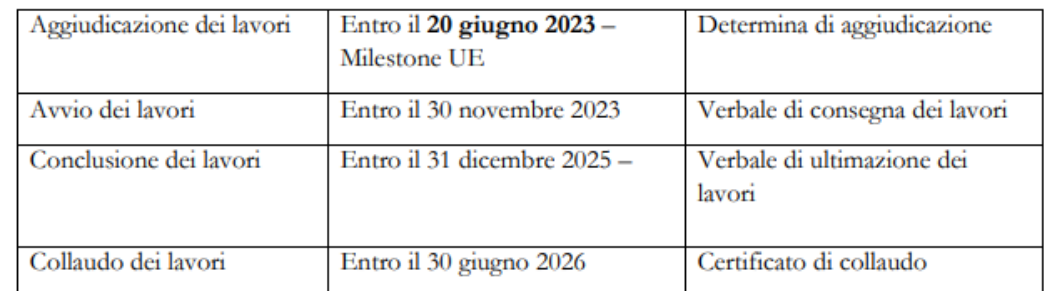

### **Q & A** TARGI

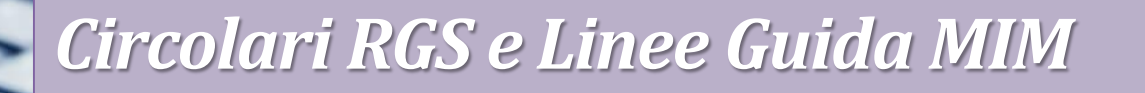

 $\cdot$  IN CASO DI SPLIT PAYMENT VANNO INSERITE DUE RIGHE SEPARATE NELLA SEZIONE "PAGAMENTI A COSTI REALI"? E NELLA SEZIONE "GIUSTIFICATIVI"?

In caso di Split Payment si avranno due mandati corrispondenti ad un'unica fattura (Giustificativo)

**Q & A Pagamenti**

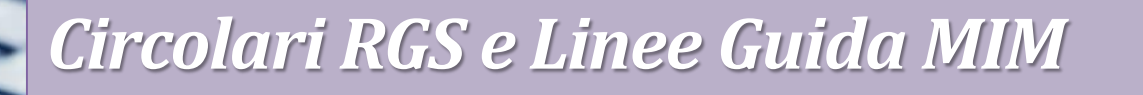

 VANNO SOMMATE LE ECONOMIE PER TUTTI GLI AFFIDAMENTI? (PROGETTAZIONE, LAVORI, INDAGINI ECC.)

LE ECONOMIE SI INTENDONO ANCHE QUELLE DELLE SPESE TECNICHE?

Le economie sono risorse derivanti da diverse tipologie di "risparmio" verificatesi nelle previsioni di costo effettuate nel corso della vita del progetto, sia che riguardino le procedure di affidamento dei lavori, che quelle desunte dalla contabilità finale delle opere, che quelle eccedenti il fabbisogno finanziario desunto dal quadro economico del progetto esecutivo.

Qualora il ribasso derivante dall'affidamento della progettazione non sia stato reinserito nel quadro economico esecutivo, dovrà essere evidenziato come economia.

**Q & A Economie**

 NEGLI ACCORDI DI CONCESSIONE VIENE SPECIFICATO CHE LE ECONOMIE RESTANO NELLE DISPONIBILITÀ DELL'ENTE. PERCHÈ SONO DA INDICARE ALLA VOC ECONOMIE?

Le linee guida prevedono che nella Sezione Economie debbano essere indicate le eventuali economie del progetto. In presenza di cofinanziamento, le economie devono essere tracciate in proporzione per ciascuna fonte di finanziamento. Ciò non implica che tali somme non possano essere utilizzate dal Soggetto Attuatore nelle modalità consentite

**Q & A Economie**

#### LE ECONOMIE DI GARA QUANDO POSSONO ESSERE USATE?

Al fine di garantire il raggiungimento degli obiettivi e dei target del Piano nazionale di ripresa e resilienza (PNRR) e per fronteggiare l'incremento dei prezzi, è consentito da 9 parte del Soggetto attuatore l'utilizzo dei ribassi d'asta riguardanti il medesimo intervento, laddove ancora disponibili e previa autorizzazione da parte del Ministero dell'istruzione e del merito.

**Q & A Economie**

#### SOGGETTI CORRELATI VA COMPILATO SOLO NEL CASO DI SOCIETA' IN HOUSE?

Tenendo conto che l'Amministrazione titolare del finanziamento è il Ministero dell'istruzione e del merito e il beneficiario del finanziamento è il Soggetto attuatore, quest'ultimo è tenuto alla compilazione della sezione in esame esclusivamente nel caso in cui la realizzazione dell'opera sia affidata ad un Ente in house, ovvero altro Soggetto pubblico, che dovrà essere classificato quale "Soggetto intermediario".

**Q & A Soggetti correlati**

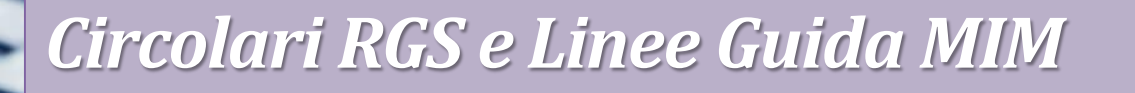

 MA IL QUADRO ECONOMICO NUOVO SOSTITUISCE I PRECEDENTI OPPURE DEVONO ESSERCI TUTTI?

 BUONGIORNO, NELL'IMPLEMENTARE I VARI QUADRI ECONOMICI MI RITROVERO TANTE VOCI LAVORI PER QUANTI Q.E., MA COME FACCIO A SAPERE QUALE VOCE LAVORI SI RIFERISCE AL PROGETTO ESECUTIVI E QUALE A QUELLO POST-GARA, E COSI PER TUTTE LE ALTRE VOCI. GRAZIE

Il quadro economico della piattaforma deve risultare quello ultimo aggiornato; i quadri economici precedenti devono essere caricati alla voce «lavori». Le Linee guida suggeriscono inoltre di allegare un file excel di riconciliazione tra le voci di spesa e i relativi importi riportati negli atti amministrativi e sul sistema informativo ReGiS per agevolare le successive fasi di verifica e controllo.

**Q & A Quadro economico**

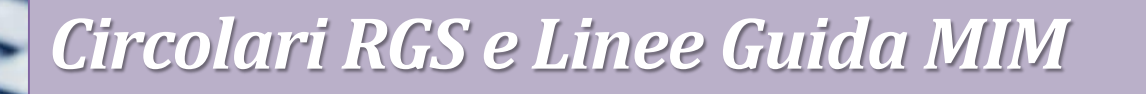

 L'IMPEGNO DI SPESA DEVE ESSERE DEDICATO PER OGNI ATTIVITÀ, QUINDI IMPEGNO DI SPESA PER LAVORI, IMPEGNO DI SPESA PER LA PUBBLICITÀ, IMPEGNO DI SPESA PER PROGETTAZIONE ECT O È POSSIBILE FARE UN IMPEGNO SPESA UNICO

. NON HANNO CIG GLI INCENTIVI, TASSE GARA, ECC....COME FARE?

COS'EÌ IL CID (CODICE IDENTIFICATIVO ESTERNO)?

Gli Impegni corrispondono agli impegni giuridicamente vincolanti (contratti stipulati con soggetto realizzatore/fornitore di servizi).

Il campo Codice ID Esterno corrisponde al CIG del relativo impegno assunto; verrà chiarito come inserire gli impegni per le spese che non hanno CIG

**Q & A**

**Impegni**

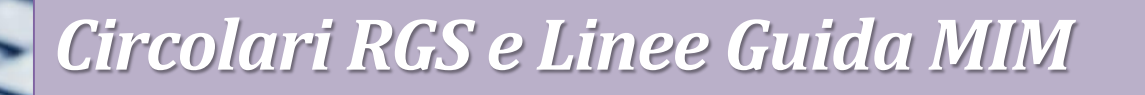

- MA I FILE POSSONO ESSERE CARICATI SOLO NELLA VERSIONE ZIP O ANCHE IN PDF?
- ALLEGATI DEL QUADRO ECONOMICO DEVONO ESSERE FIRMATI IN MANIERA DIGITALE??

Le Linee Guida prevedono il caricamento degli allegati in un unico file ZIP.

La firma digitale non è sempre obbligatoria, è richiesta per i documenti allegati nella sezione Impegni.

**Q & A Allegati**

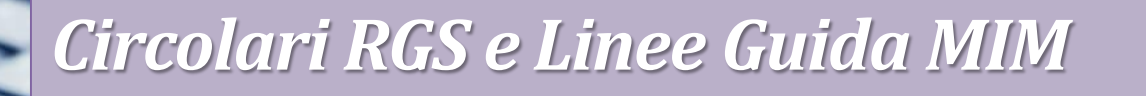

 $\cdot$  IL RENDICONTO VA FATTO ALLA FINE O SI POSSONO FARE RENDICONTI ANCHE INTERMEDI?

 $\mathcal{L}$ 

- SE HO GIÀ EMESSO DELLE FATTURE SULLA PROGETTAZIONE POSSO GIÀ CHIEDERE L'EROGAZIONE DI QUESTA PARTE DI SPESE?
- QUANDO SI PRESENTA IL RENDICONTO?

E' possibile procedere con Rendiconti intermedi tramite la Tile Rendicontazione Spese Vs ARDI

**Q & A Rendiconti**

 IL SISTEMA REGIS ACQUISISCE AUTONOMAMENTE ANCHE GLI SMART CIG. E' CMUNQUE NECESSARIO ACQUISIRE PER OGNI SPESA UN CIG COMPLETO?

IL CIG ORDINARIO NON È ESCLUSO SOTTO I 5000€?

 SEMBREREBBE CHE LA LEGGE DI CONVERSIONE DEL DL 13/2023 RENDA L'OBBLIGO DI CIG ORDINARIO PER PNRR PER IMPORTI DAI 5000 EURO È CORRETTA L'INTERPRETAZIONE?

La delibera ANAC N. 122 del 16 Marzo 2022 prevedeva che, per affidamenti finanziati con risorse del PNRR e PNC, per consentire la trasmissione dei dati e delle informazioni necessarie all'attività di monitoraggio, fosse sempre necessaria l'acquisizione di un CIG ordinario. Secondo quanto previsto dal DL 13/23, coordinato con Legge di conversione N. 41 del 21 Aprile 2023, per gli affidamenti superiori a cinquemila euro e' sempre richiesta, anche ai fini del trasferimento delle risorse relative all'intervento, l'acquisizione di un codice identificativo di gara (CIG) ordinario.

**Q & A**

**CIG**

**71**

### **· BUONGIORNO, ESISTE UN MODELLO DI ATTO DI RICONDUCIBILITÀ DA POTER UTILIZZARE?**

Per il modello di atto di riconducibilità scrivere a [fondipa@asmel.eu](mailto:fondipa@asmel.eu) indicando l'investimento PNRR per cui è necessario

**Q & A**
**Per info contattaci a:**

*fondipa@asmel.eu*

*800 165654 int.3*

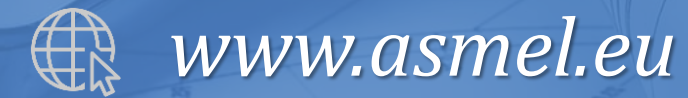

**per la partecipazione!**

**at**-32

**Grazie**